Referentni vodič za hardver- dc5800 Small Form Factor model HP Compaq poslovni računar

© Copyright 2008 Hewlett-Packard Development Company, L.P. Ovde navedene informacije podložne su izmenama bez prethodne najave

Microsoft, Windows i Windows Vista su ili zaštitni znaci ili registrovani zaštitni znaci koji pripadaju korporaciji Microsoft u Sjedinjenim Američkim Državama i/ili drugim zemljama/ regionima.

Garancije za HP-ove proizvode i usluge se daju isključivo eksplicitnim garantnim izjavama koje se prilažu uz odgovarajuće proizvode i usluge. Nijedan deo ovog dokumenta ne treba tumačiti kao vid dodatne garancije. HP nije odgovoran za eventualne tehničke ili uredničke greške ili omaške u ovom dokumentu.

Ovaj dokument sadrži informacije zaštićene aslotskim pravima. Nijedan deo ovog dokumenta se ne sme fotokopirati, reprodukovati niti prevesti na neki drugi jezik bez prethodne pismene saglasnosti kompanije Hewlett-Packard.

#### **Referentni vodič za hardver**

HP Compaq poslovni računar

Model dc5800 Small Form Factor

Prvo izdanje (januar 2008)

Broj dela dokumenta: 460186-E31

### **O ovom vodiču**

Ovaj vodič pruža osnovne informacije o nadogradnji ovog modela računara.

- **UPOZORENJE!** Tekst istaknut na ovaj način pokazuje da nepoštovanje uputstava može da prouzrokuje telesne povrede ili smrt.
- **OPREZ:** Tekst istaknut na ovaj način pokazuje da nepoštovanje uputstava može da prouzrokuje oštećenja opreme ili gubitak informacija.
- **EY NAPOMENA:** Tekst istaknut na ovaj način pruža važne dopunske informacije.

# Sadržaj

#### 1 Funkcije proizvoda

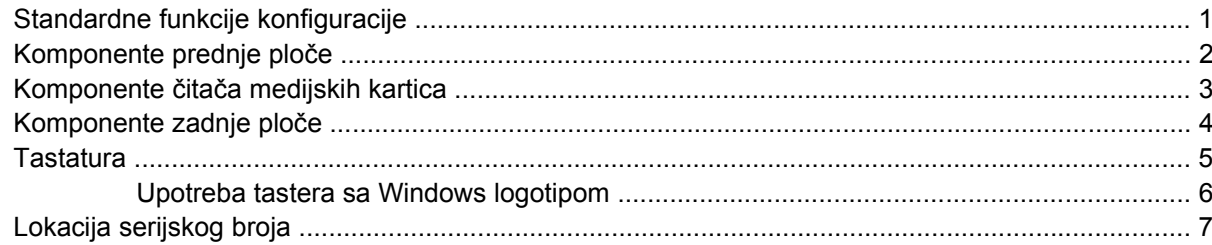

#### 2 Nadogradnja hardvera

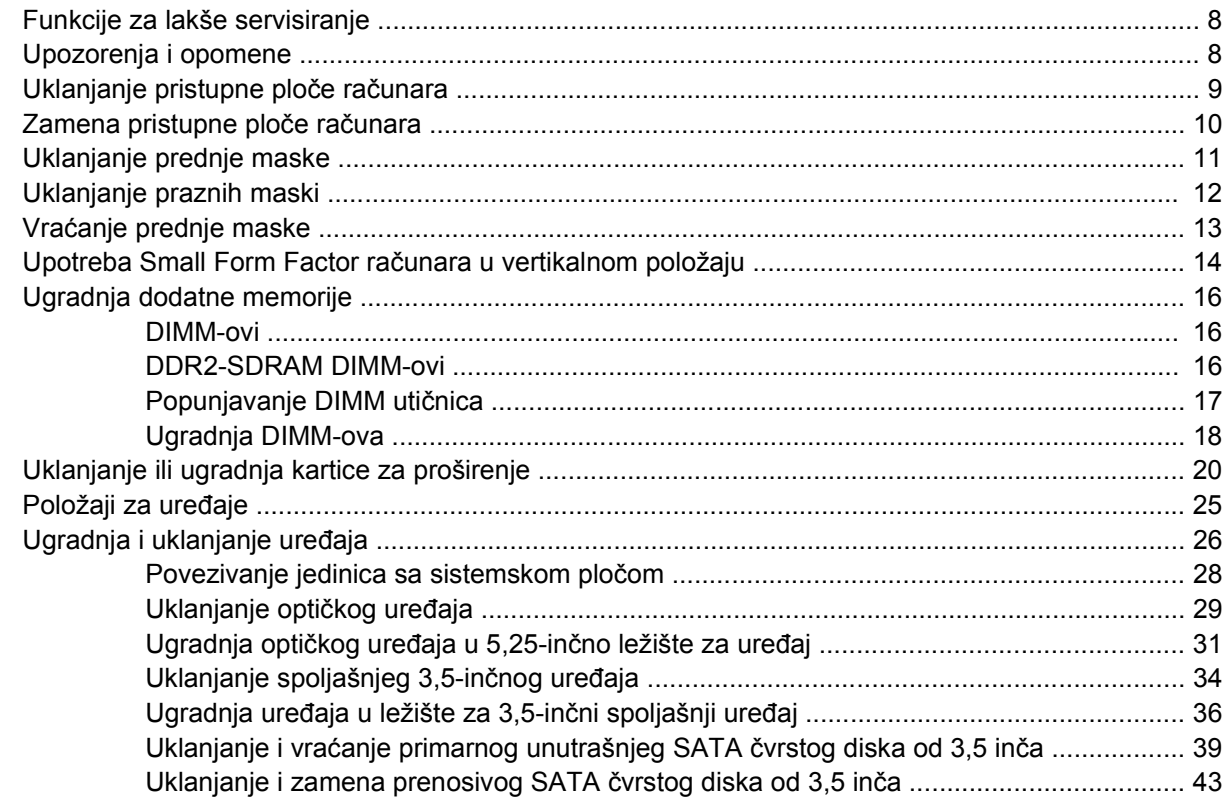

#### Dodatak A Specifikacije

#### Dodatak B Zamena baterije

### Dodatak C Spoljni sigurnosni uređaji

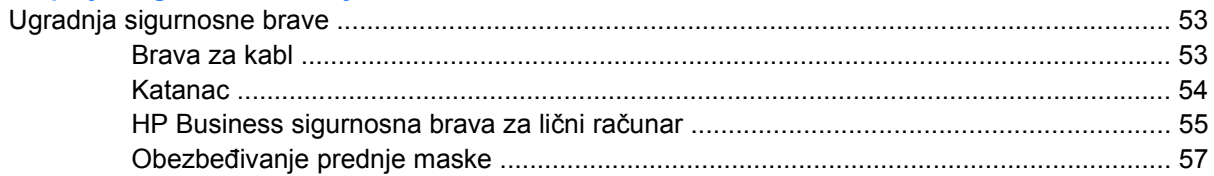

#### Dodatak D Elektrostatičko pražnjenje

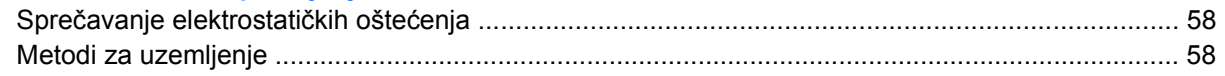

#### Dodatak E Saveti za rukovanje računarom, održavanje i pripremu za transport

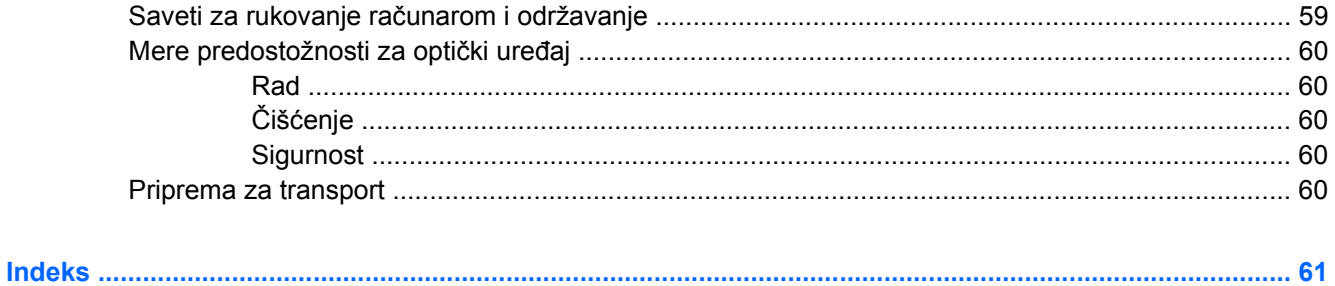

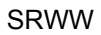

# <span id="page-6-0"></span>**1 Funkcije proizvoda**

# **Standardne funkcije konfiguracije**

Funkcije računara HP Compaq Small Form Factor mogu se razlikovati u zavisnosti od modela. Za potpunu listu ugrađenog hardvera i instaliranog softvera na računaru pokrenite uslužni program za dijagnostiku (dostupan samo na nekim modelima računara). Uputstva za upotrebu ovog uslužnog programa data su u *Vodiču za rešavanje problema*.

**NAPOMENA:** Računar Small Form Factor se može koristiti i u vertikalnom položaju. Za više informacija pogledajte Upotreba Small Form Factor rač[unara u vertikalnom položaju na stranici 14](#page-19-0) u ovom vodiču.

**Slika 1-1** Konfiguracija Small Form Factor-a

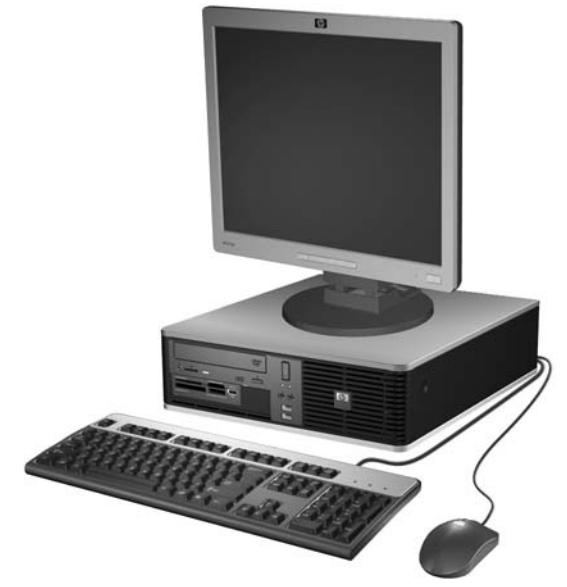

# <span id="page-7-0"></span>**Komponente prednje ploče**

Konfiguracija uređaja zavisi od modela.

**Slika 1-2** Komponente prednje ploče

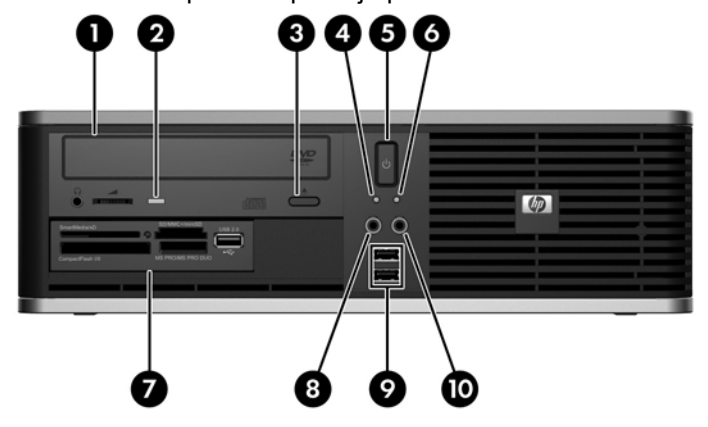

#### **Tabela 1-1 Komponente prednje ploče**

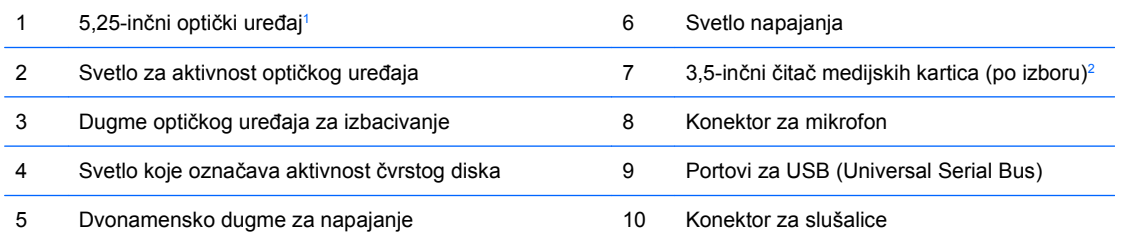

**NAPOMENA:** Svetlo napajanja je obično zeleno kada je računar uključen. Ako treperi crveno svetlo, postoji problem sa računarom i on prikazuje dijagnostičku šifru. Pogledajte *Vodič za rešavanje problema* za više informacija.

<sup>1</sup> Neki modeli se konfigurišu sa praznom maskom koja prekriva ovo ležište.

<sup>2</sup> Neki modeli u konfiguraciji imaju uređaj za diskete u spoljašnjem ležištu za uređaj od 3,5 inča. Drugi modeli imaju masku koja prekriva ovaj odeljak.

# <span id="page-8-0"></span>**Komponente čitača medijskih kartica**

Čitač medijskih kartica je opcioni uređaj koji je dostupan samo na nekim modelima računara. Pogledajte sledeću sliku i tabelu da biste se upoznali sa komponentama čitača medijskih kartica.

**Slika 1-3** Komponente čitača medijskih kartica

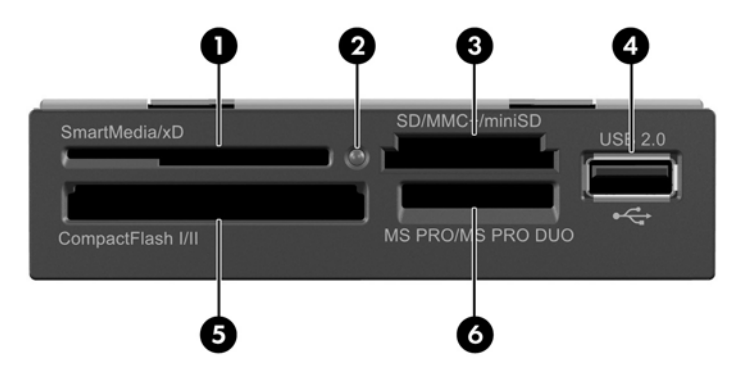

#### **Tabela 1-2 Komponente čitača medijskih kartica**

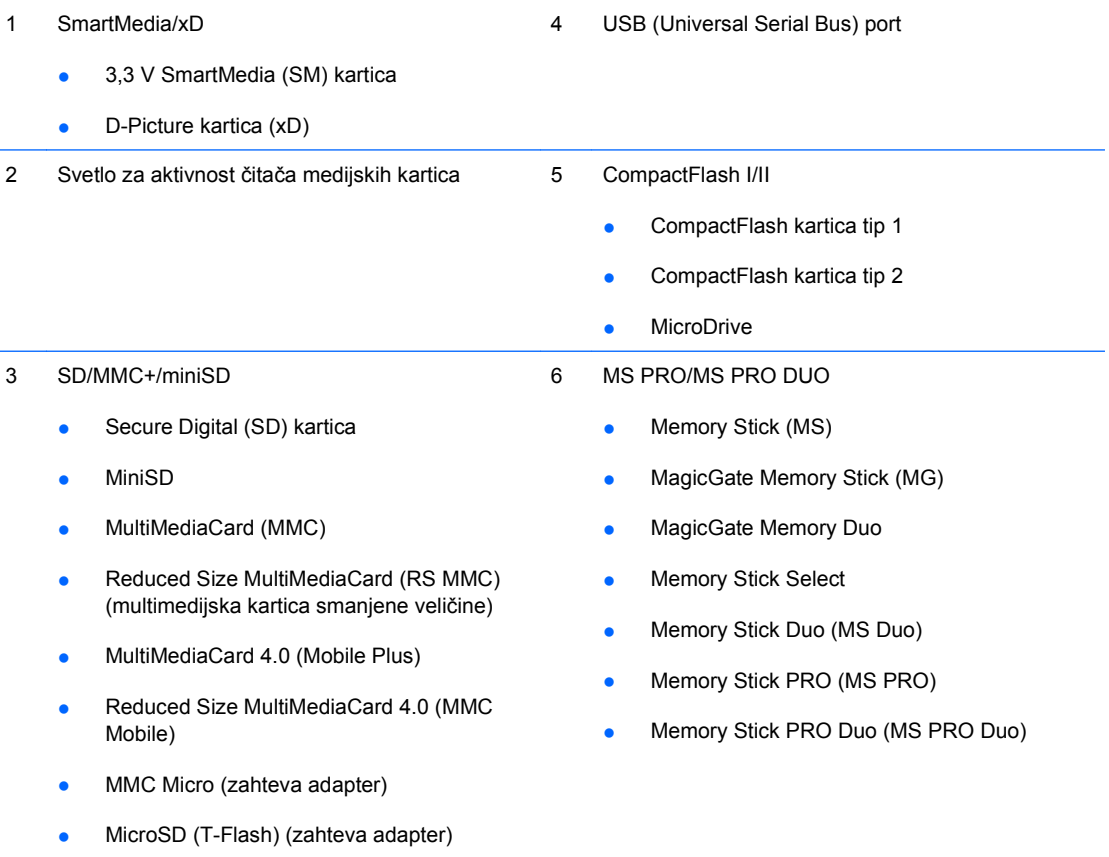

## <span id="page-9-0"></span>**Komponente zadnje ploče**

**Slika 1-4** Komponente zadnje ploče 4 5 Œ,  $\circ$ 6 8 9

#### **Tabela 1-3 Komponente zadnje ploče**

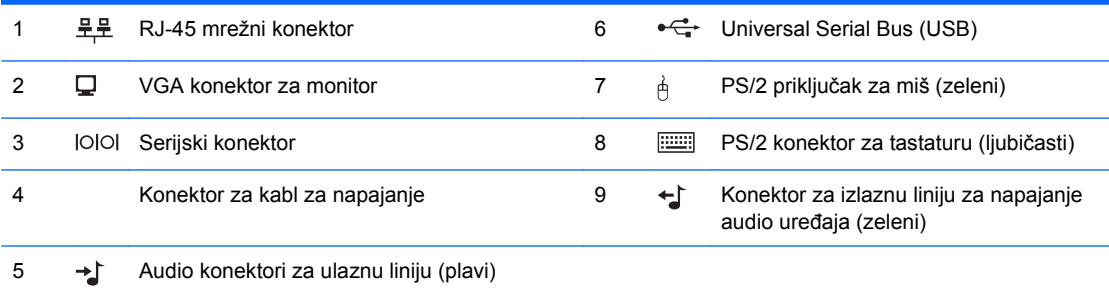

**NAPOMENA:** Raspored i broj konektora mogu da variraju u zavisnosti od modela.

Ulazni audio konektor se može podesiti da vrši funkciju konektora za mikrofon na kontrolnoj tabli audio upravljačkog programa.

Kada je na računaru ugrađena PCI Express x16 grafička kartica, konektor za monitor na sistemskoj ploči je neaktivan.

Ukoliko je ugrađena grafička kartica PCI ili PCI Express x1, konektori na kartici i sistemskoj ploči se mogu koristiti istovremeno. Da biste koristili oba konektora, možda ćete morati da promenite neke postavke u programu Computer Setup. Pogledajte *Vodič za korisnike uslužnog programa Computer Setup (F10)* za informacije o podešavanju kontrolera za pokretanje VGA.

# <span id="page-10-0"></span>**Tastatura**

**Slika 1-5** Komponente tastature

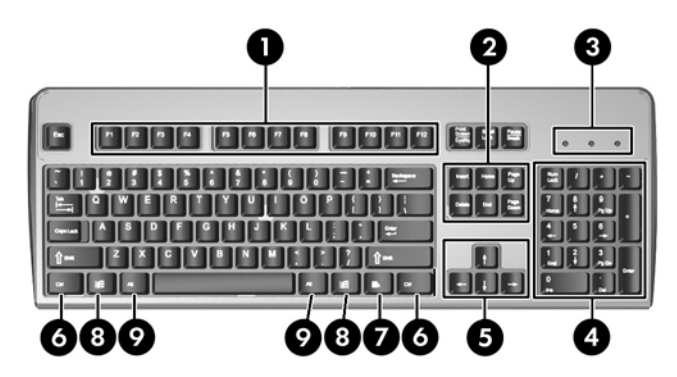

#### **Tabela 1-4 Komponente tastature**

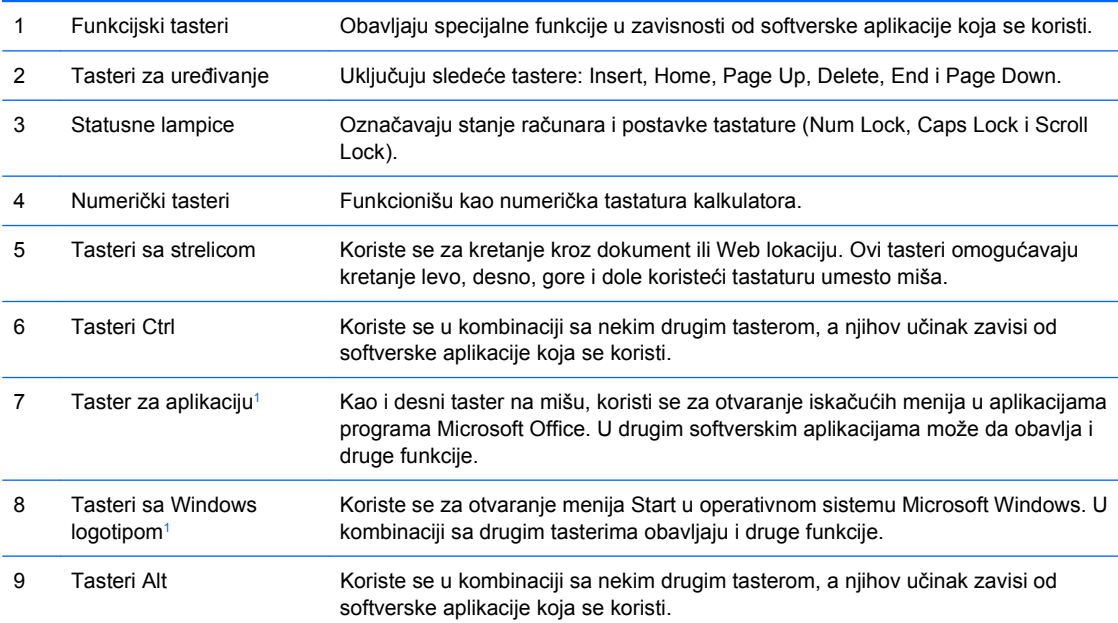

<sup>1</sup> Tasteri dostupni u određenim geografskim oblastima.

### <span id="page-11-0"></span>**Upotreba tastera sa Windows logotipom**

Koristite taster sa Windows logotipom u kombinaciji sa drugim tasterima da biste izvršili određene funkcije dostupne u operativnom sistemu Windows. Pogledajte [Tastatura na stranici 5](#page-10-0) da biste identifikovali taster sa Windows logotipom.

#### **Tabela 1-5 Funkcije tastera sa Windows logotipom**

Sledeće funkcije tastera sa Windows logotipom dostupne su u operativnim sistemima Microsoft Windows XP i Microsoft Windows Vista.

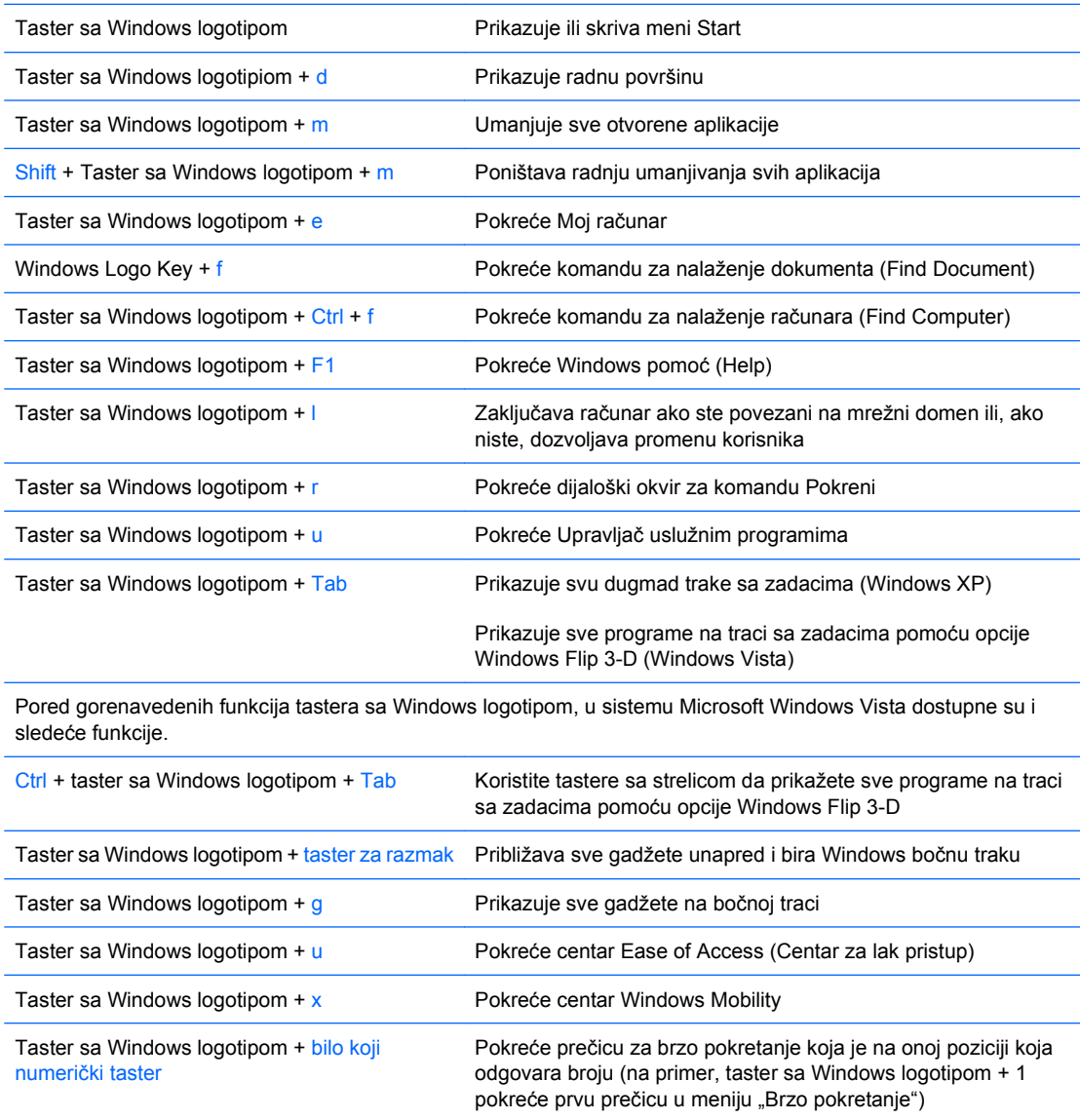

# <span id="page-12-0"></span>**Lokacija serijskog broja**

Svaki računar ima jedinstveni serijski broj i identifikacioni broj proizvoda na mestu prikazanom na sledećoj slici. Kada se obraćate korisničkom servisu za pomoć, potrebno je da vam ovi brojevi budu pri ruci.

**Slika 1-6** Lokacija serijskog i identifikacionog broja proizvoda

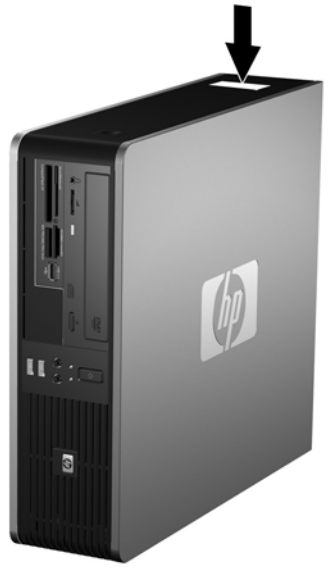

# <span id="page-13-0"></span>**2 Nadogradnja hardvera**

# **Funkcije za lakše servisiranje**

Računar poseduje funkcije koje omogućavaju laku nadogradnju i servisiranje. Za većinu postupaka ugradnje opisanih u ovom poglavlju nisu potrebne nikakvi alati.

## **Upozorenja i opomene**

Pre nego što izvršite nadogradnju, pažljivo pročitajte sva primenljiva uputstva, opomene i upozorenja u ovom vodiču.

**UPOZORENJE!** Da biste smanjili opasnost od povređivanja usled strujnog udara, požara ili na vrelim površinama:

Izvucite kabl za napajanje iz utičnice u zidu i pustite da se komponente unutrašnjeg sistema ohlade pre nego što ih dodirnete.

Ne priključujte konektore za telekomunikacije ili telefon u prijemnike kontrolera mrežnog interfejsa (NIC).

Nemojte da onemogućavate pin za uzemljenje kabla za napajanje. Pin za uzemljenje ima važnu zaštitnu ulogu.

Priključite kabl za napajanje u uzemljenu utičnicu koja je lako pristupačna u svakom trenutku.

Da biste smanjili rizik od ozbiljnih povreda, pročitajte *Vodič za bezbednost i udobnost*. On opisuje pravilno postavljanje radne stanice, držanje tela, zdravstvene i radne navike korisnika računara i daje važne informacije o električnoj i mehaničkoj bezbednosti. Ovaj vodič se nalazi na Webu na adresi <http://www.hp.com/ergo>.

**OPREZ:** Statički elektricitet može da ošteti električne komponente računara ili dodatne opreme. Pre nego što započnete ovu proceduru, proverite da li ste se oslobodili statičkog elektriciteta tako što ćete nakratko dodirnuti uzemljeni metalni predmet. Pogledajte dodatak D, Elektrostatič[ko pražnjenje](#page-63-0) [na stranici 58](#page-63-0) za više informacija.

Kada je računar prikopčan u izvor naizmenične struje, uvek postoji napon na matičnoj ploči. Pre otvaranja računara morate da izvučete kabl za napajanje iz izvora napajanja da biste sprečili oštećenje unutrašnjih komponenti.

# <span id="page-14-0"></span>**Uklanjanje pristupne ploče računara**

- **1.** Uklonite/isključite sve sigurnosne uređaje koji sprečavaju otvaranje računara.
- **2.** Uklonite sve prenosive medijume, kao što su diskete ili kompakt diskovi, iz računara.
- **3.** Ugasite računar na ispravan način iz operativnog sistema, a zatim isključite sve spoljašnje uređaje.
- **4.** Izvucite kabl za napajanje iz električne utičnice i iskopčajte sve spoljašnje.
- **OPREZ:** Bez obzira ne to da li je računar uključen, na matičnoj ploči ima električnog napona sve dok je sistem ukopčan u aktivnu utičnicu naizmenične struje. Morate da izvučete kabl za napajanje da bi se izbeglo oštećenje unutrašnjih komponenti računara.
- **5.** Ako je računar na postolju, spustite ga sa postolja.
- **6.** Pritisnite dugmad sa leve i desne strane računara (1), zatim povucite unazad pristupnu ploču do graničnika, pa je podignite i uklonite sa kućišta (2).

**Slika 2-1** Uklanjanje pristupne ploče

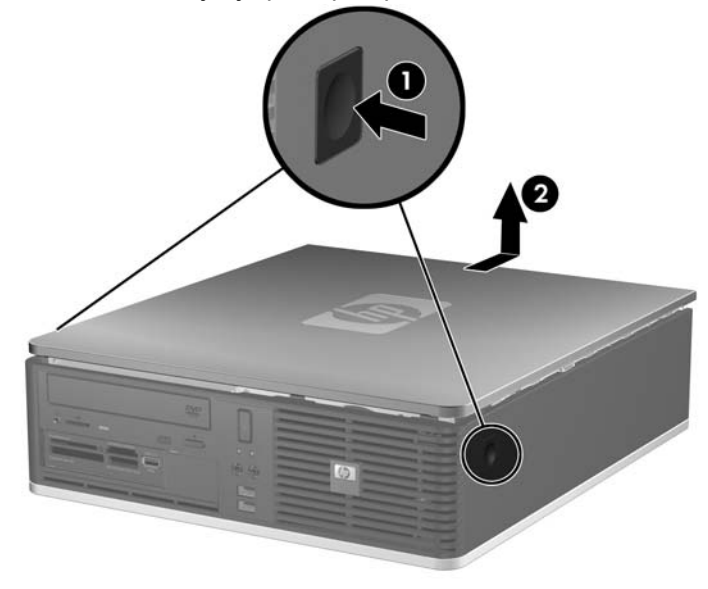

# <span id="page-15-0"></span>**Zamena pristupne ploče računara**

Poravnajte jezičke na ploči sa slotovima na kućištu (1), a zatim potpuno uvucite pristupnu ploču u kućište dok ne uđe u ležište (2).

**Slika 2-2** Zamena pristupne ploče

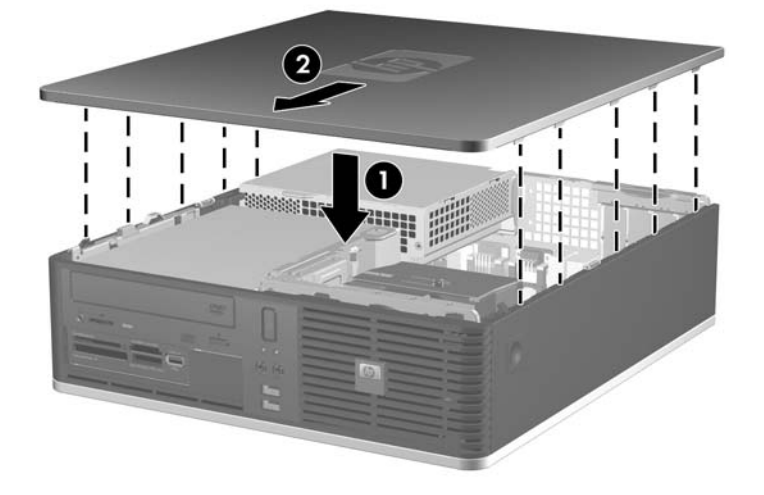

# <span id="page-16-0"></span>**Uklanjanje prednje maske**

- **1.** Uklonite/isključite sve sigurnosne uređaje koji sprečavaju otvaranje računara.
- **2.** Uklonite sve prenosive medijume, kao što su diskete ili kompakt diskovi, iz računara.
- **3.** Ugasite računar na ispravan način iz operativnog sistema, a zatim isključite sve spoljašnje uređaje.
- **4.** Izvucite kabl za napajanje iz električne utičnice i iskopčajte sve spoljašnje uređaje.
- **OPREZ:** Bez obzira ne to da li je računar uključen, na matičnoj ploči ima električnog napona sve dok je sistem uključen u aktivnu utičnicu naizmenične struje. Morate da izvučete kabl za napajanje da bi se izbeglo oštećenje unutrašnjih komponenti računara.
- **5.** Uklonite pristupnu ploču.
- **6.** Podignite zelenu rezu iza gornje desne strane maske i pritisnite nadole rezu iza donje desne strane maske (1), zatim povucite desnu stranu maske da biste je uklonili sa kućišta (2), a onda isto učinite sa levom stranom.

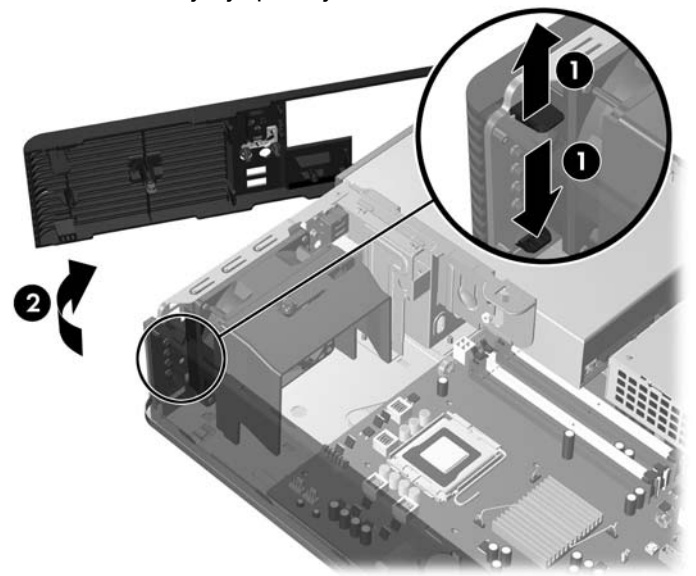

**Slika 2-3** Uklanjanje prednje maske

# <span id="page-17-0"></span>**Uklanjanje praznih maski**

Na nekim modelima, postoje prazne maske koje pokrivaju odeljke za uređaje od 3,5 inča i 5,25 inča koji moraju biti uklonjeni pre instaliranja uređaja. Za uklanjanje prazne maske:

- **1.** Uklonite prednju masku.
- **2.** Za uklanjanje prazne maske za uređaj od 3,5 inča pritisnite dva jezička koja drže praznu masku prema spoljnoj desnoj ivici maske (1) i gurnite praznu masku udesno da biste je uklonili (2).

**Slika 2-4** Uklanjanje prazne maske za uređaj od 3,5 inča

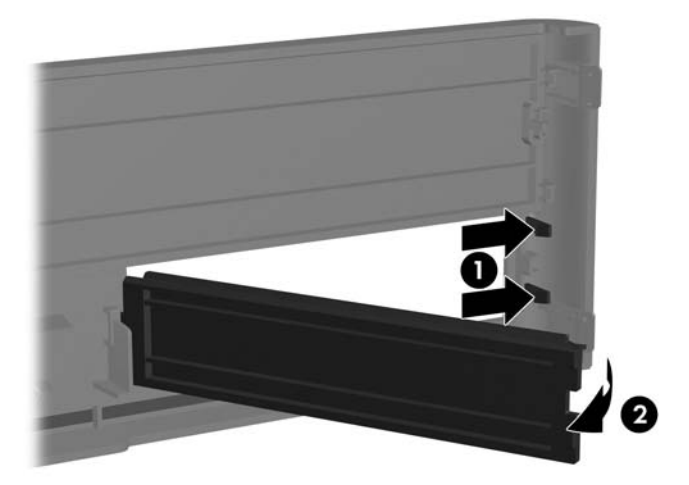

**3.** Za uklanjanje prazne maske za uređaj od 5,25 inča pritisnite dva jezička koja drže praznu masku prema spoljnoj levoj ivici maske (1) i podignite praznu masku prema unutrašnjosti da biste je uklonili (2).

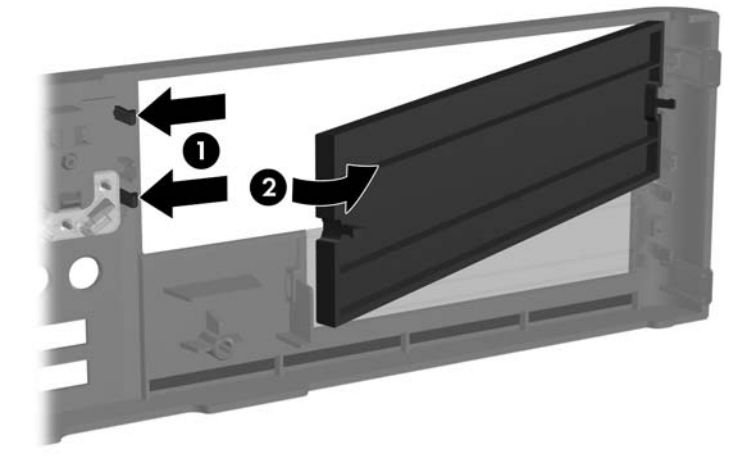

**Slika 2-5** Uklanjanje prazne maske za uređaj od 5,25 inča

**4.** Vratite prednju masku.

# <span id="page-18-0"></span>**Vraćanje prednje maske**

Ubacite dve kuke na levoj strani maske u rupe pravougaonog oblika na kućištu (1) zatim zarotirajte desnu stranu maske na kućište (2) i namestite je u pravi položaj.

**Slika 2-6** Vraćanje prednje maske

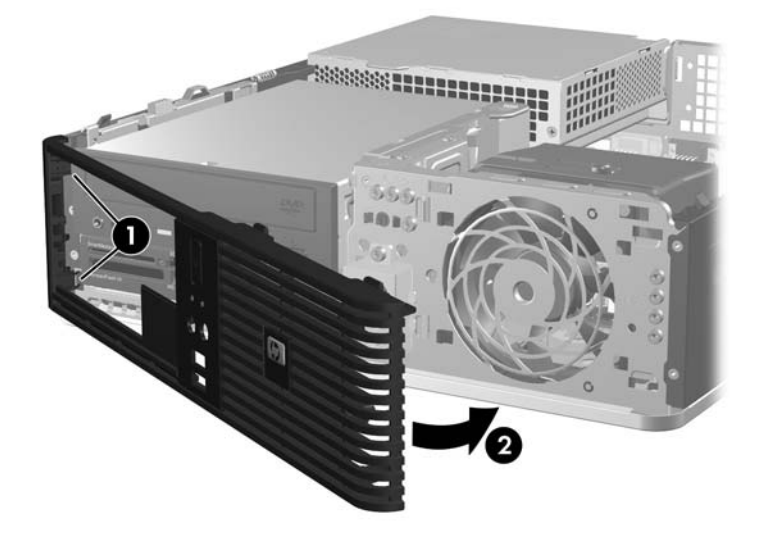

## <span id="page-19-0"></span>**Upotreba Small Form Factor računara u vertikalnom položaju**

Računar Small Form Factor se može koristiti u vertikalnom položaju. Kartica sa HP logotipom na prednjoj maski prilagođava se i stonom računaru i računaru u vertikalnom položaju.

- **1.** Uklonite/isključite sve sigurnosne uređaje koji sprečavaju otvaranje računara.
- **2.** Uklonite sve prenosive medijume, kao što su diskete ili kompakt diskovi, iz računara.
- **3.** Ugasite računar na ispravan način iz operativnog sistema, a zatim isključite sve spoljašnje uređaje.
- **4.** Izvucite kabl za napajanje iz električne utičnice i iskopčajte sve spoljašnje uređaje.
- **OPREZ:** Bez obzira ne to da li je računar uključen, na matičnoj ploči ima električnog napona sve dok je sistem uključen u aktivnu utičnicu naizmenične struje. Morate da izvučete kabl za napajanje da bi se izbeglo oštećenje unutrašnjih komponenti računara.
- **5.** Uklonite pristupnu ploču.
- **6.** Uklonite prednju masku.
- **7.** Pritisnite zajedno dve strane kukice na zadnjem delu pločice sa oznakom (1) i gurnite kukicu prema unutra ka prednjoj strani maske (2).
- **8.** Okrenite pločicu za 90 stepeni (3) zatim povucite kukicu nazad da blokirate u mestu pločicu sa oznakom.

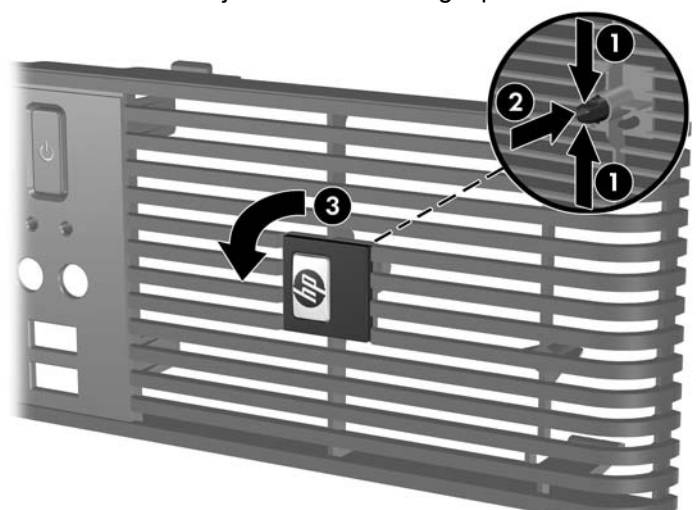

**Slika 2-7** Okretanje kartice sa HP logotipom

- **9.** Vratite prednju masku.
- **10.** Vratite pristupnu ploču.

**11.** Okrenite računar tako da mu desna strana bude okrenuta nadole.

**Slika 2-8** Promena iz horizontalnog u vertikalni položaj

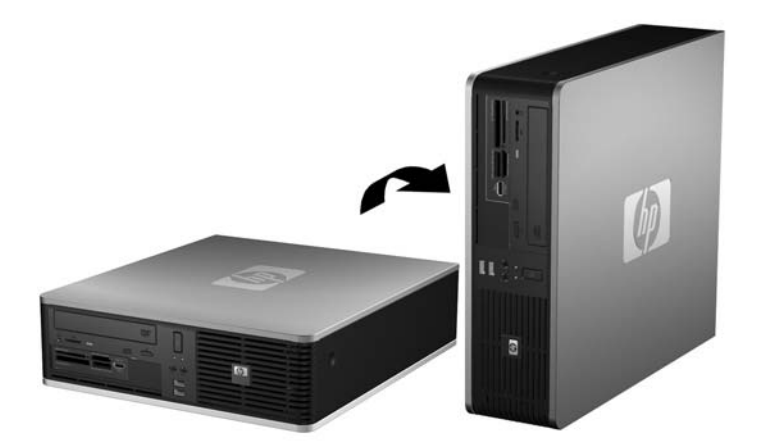

- **NAPOMENA:** Za stabilizaciju računara u vertikalnom položaju HP preporučuje upotrebu opcionalnog postolja za kućište.
- **12.** Ponovo ukopčajte kabl za napajanje i sve spoljne uređaje, a zatim uključite računar.
- **13.** Zaključajte sve sigurnosne uređaje koji su bili isključeni kada je uklonjena pristupna ploča.
- **NAPOMENA:** Obezbedite najmanje 10,2 centimetra (4 inča) čistog i neometanog prostora sa svih strana računara.

# <span id="page-21-0"></span>**Ugradnja dodatne memorije**

Računar dobijate sa memorijom dvostruke propusnosti za dinamički slučajni pristup (DDR2- SDRAM) u obliku dvostranih paralelnih memorijskih modula (DIMM).

### **DIMM-ovi**

Memorijske utičnice na matičnoj ploči mogu da se popune sa maksimalno četiri standardna DIMM-a. Ove memorijske utičnice popunjene su najmanje jednim već instaliranim DIMM-om. Za postizanje maksimalne memorijske podrške možete popuniti matični ploču sa najviše 8 GB memorije podešene u dvokanalnom režimu visokih performansi.

### **DDR2-SDRAM DIMM-ovi**

Za ispravan rad sistema DDR2-SDRAM DIMM-ovi moraju da budu:

- standardni 240-pinski
- nebaferovani kompatibilni sa PC2-5300 667 MHz ili kompatibilni sa PC2-6400 800 MHz
- predviđeni za napon od 1,8 V

DDR2-SDRAM DIMM-ovi takođe moraju da:

- podržavati CAS kašnjenje 5 DDR2 667 Mhz (5-5-5 vreme), CAS kašnjenje 5 DDR2 800 Mhz (5-5-5 vreme) i CAS kašnjenje 6 DDR2 800 Mhz (6-6-6 vreme)
- sadrže obavezne JEDEC SPD informacije

Osim toga, računar podržava:

- memorijske uređaje koji nisu ECC od 512 MBit i 1 GBit
- jednostrani i dvostrani DIMM-ovi
- DIMM-ovi konstruisani sa x8 i x16 DDR uređajima te DIMM-ovi konstruisani sa x4 SDRAM-om nisu podržani
- *W* **NAPOMENA:** Ako ugradite DIMM module koji nisu podržani, sistem neće pravilno raditi.

### <span id="page-22-0"></span>**Popunjavanje DIMM utičnica**

Postoje četiri utičnice za DIMM module na sistemskoj ploči, sa dve utičnice po kanalu. Utičnice su označene sa XMM1, XMM2, XMM3 i XMM4. Utičnice XMM1 i XMM2 rade na memorijskom kanalu A. Utičnice XMM3 i XMM4 rade na memorijskom kanalu B.

**Slika 2-9** Lokacije DIMM utičnica

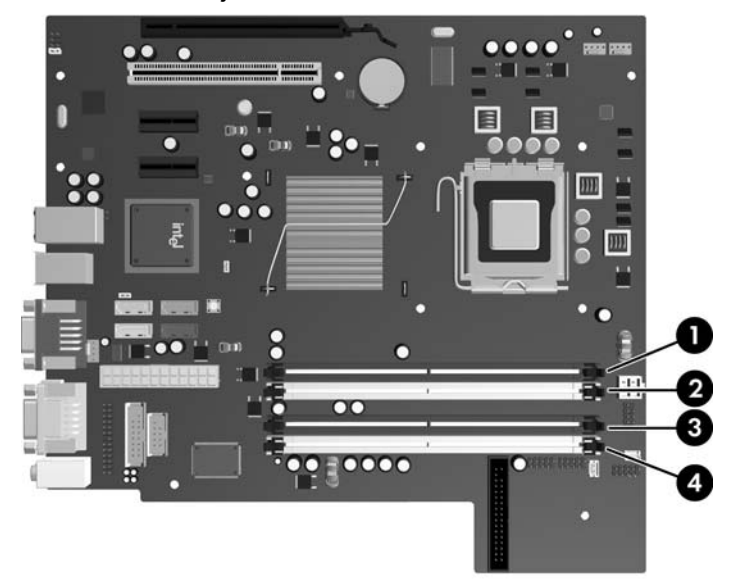

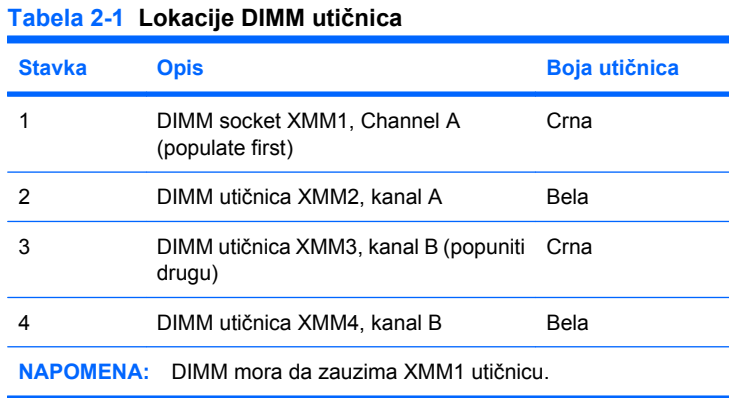

Sistem će automatski funkcionisati u jednokanalnom, dvokanalnom ili fleksibilnom režimu rada u zavisnosti od toga kako su DIMM-ovi ugrađeni.

- Sistem će raditi u jednokanalnom režimu ako su DIMM utičnice popunjene na samo jednom kanalu.
- Sistem će raditi u režimu dvostrukog kanala viših performansi ako je ukupni kapacitet memorije DIMM modula u kanalu A jednak ukupnom kapacitetu memorije DIMM modula u kanalu B. Tehnologija i širina uređaja može da se razlikuje od kanala do kanala. Na primer, ako su u kanal A ugrađena dva DIMM modula od 512 MB, a u kanal B jedan DIMM modul od 1 GB, sistem će raditi u režimu dvostrukog kanala.
- Sistem će raditi u fleksibilnom režimu ako ukupni kapacitet memorije DIMM modula u kanalu A nije jednak ukupnom kapacitetu memorije DIMM modula u kanalu B. U fleksibilnom režimu onaj kanal u koji je ugrađena najmanja memorija opisuje ukupnu količinu memorije dodeljene dvostrukom kanalu, a ostatak je dodeljen jednostrukom kanalu. Radi postizanja optimalne brzine kanali bi

<span id="page-23-0"></span>trebalo da budu usklađeni tako da je najveća memorija podeljena između dva kanala. Ako jedan kanal ima više memorije nego drugi, veća memorija bi trebalo da bude dodeljena kanalu A. Na primer, ako ste u priključke ugradili jedan DIMM modul od 1 GB, i tri DIMM modula od 512 MB, u kanalu A trebalo bi da bude DIMM od 1 GB i jedan DIMM od 512 MB, a u kanalu B dva DIMM modula od 512 MB. Sa ovakvom konfiguracijom 2 GB će se pokretati kao dvostruki kanal, a 512 MB kao jednostruki kanal.

U svakom slučaju, maksimalna radna brzina je određena najsporijim DIMM-om u sistemu.

### **Ugradnja DIMM-ova**

**OPREZ:** Morate da iskopčate kabl za napajanje i da sačekate otprilike 30 sekundi da se sva struja isprazni pre ugradnje ili uklanjanja memorijskih modula. Bez obzira ne to da li je računar uključen, memorijski moduli se napajaju električnim naponom sve dok je računar ukopčan u aktivnu utičnicu naizmenične struje. Ugradnja ili uklanjanje modula memorije dok u njima postoji napon može da izazove nepopravljivu štetu kako u memorijskim modulima tako i na matičnoj ploči. Ako je LED lampica na matičnoj ploči upaljena, na njoj još uvek ima struje.

Utičnice za memorijske module da imaju pozlaćene kontakte. Pri nadogradnji memorije važno je koristiti memorijske module sa pozlaćenim spojevima da bi se sprečila korozija i/ili oksidacija kao posledice spajanja nekompatibilnih metala.

Statički elektricitet može da ošteti elektronske komponente računara ili dodatne kartice. Pre nego što započnete ovu proceduru, proverite da li ste se oslobodili statičkog elektriciteta tako što ćete nakratko dodirnuti uzemljeni metalni predmet. Za više informacija pogledajte Dodatak D, [Elektrostati](#page-63-0)čko [pražnjenje na stranici 58](#page-63-0).

Pri rukovanju memorijskim modulima pazite da ne dodirnete nijedan kontakt. Ako to uradite, možete da oštetite modul.

- **1.** Uklonite/isključite sve sigurnosne uređaje koji sprečavaju otvaranje računara.
- **2.** Uklonite sve prenosive medijume, kao što su diskete ili kompakt diskovi, iz računara.
- **3.** Ugasite računar na ispravan način iz operativnog sistema, a zatim isključite sve spoljašnje uređaje.
- **4.** Izvucite kabl za napajanje iz električne utičnice i iskopčajte sve spoljašnje.
- **OPREZ:** Morate da iskopčate kabl za napajanje i da sačekate otprilike 30 sekundi da se sva struja isprazni pre ugradnje ili uklanjanja memorijskih modula. Bez obzira ne to da li je računar uključen, memorijski moduli se napajaju električnim naponom sve dok je računar ukopčan u aktivnu utičnicu naizmenične struje.. Ugradnja ili uklanjanje modula memorije dok u njima postoji napon može da izazove nepopravljivu štetu kako u memorijskim modulima tako i na matičnoj ploči. Ako je LED lampica na matičnoj ploči upaljena, na njoj još uvek ima struje.
- **5.** Ako je računar na postolju, spustite ga sa postolja.
- **6.** Uklonite pristupnu ploču.
- **7.** Okrenite spoljna ležišta za uređaj i napajanje nagore kako biste omogućili pristup utičnicama za memorijske module na sistemskoj ploči.
	- **UPOZORENJE!** Za smanjivanje rizika od povrede na vrelim površinama, pustite unutrašnje komponente sistema da se ohlade pre nego što ih dodirnete.

**8.** Otvorite obe reze na utičnici za memorijski modul (1) i umetnite modul u utičnicu (2).

**Slika 2-10** Ugradnja DIMM-a

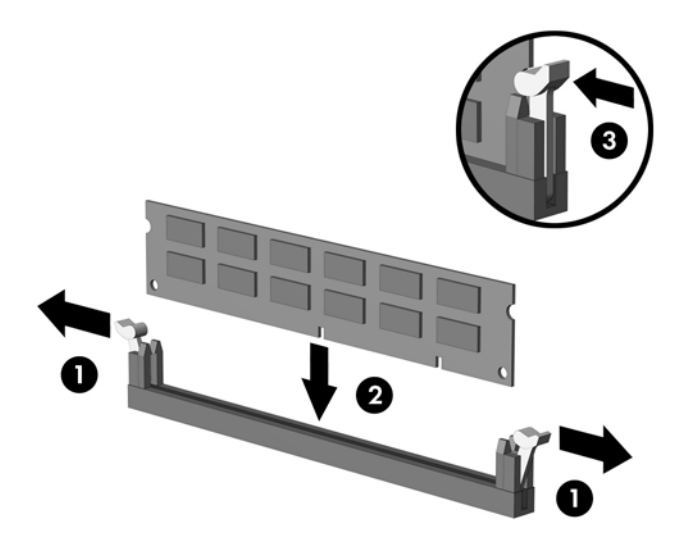

**EY NAPOMENA:** Memorijski modul može da se ugradi samo na jedan način. Poravnajte zarez na modulu sa jezičkom na memorijskoj utičnici.

DIMM mora da zauzima crnu XMM1 utičnicu.

Za optimalan rad popunite utičnice tako da kapacitet memorije bude što je više moguće jednako raspodeljen između kanala A i kanala B. Pogledajte [Popunjavanje DIMM uti](#page-22-0)čnica na stranici 17 za više informacija.

- **9.** Gurnite modul u utičnicu i proverite da li je modul dobro utaknut i da li je postavljen na mesto. Proverite da li su reze zatvorene (3).
- **10.** Ponovite korake 8 i 9 za ugradnju bilo kojih dodatnih modula.
- **11.** Zamenite pristupnu ploču.
- **12.** Ako je računar bio na postolju, vratite postolje.
- **13.** Ponovo ukopčajte kabl za napajanje i uključite računar.
- **14.** Zaključajte sve bezbednosne uređaje koji su bili otključani prilikom skidanja pristupne ploče.

Računar će automatski prepoznati dodatnu memoriju kada ga sledeći put priključite na električno napajanje.

# <span id="page-25-0"></span>**Uklanjanje ili ugradnja kartice za proširenje**

Računar ima jedan standardni niskoprofilni PCI slot za proširenje u koji može da se umetne kartica za proširenje dužine 17,46 cm (6,875 inča). Računar ima i dva slota za proširenje PCI Express x1 i jedan slot za proširenje PCI Express x16.

**E NAPOMENA:** Utori za PCI i PCI Express podržavaju samo niskoprofilne kartice.

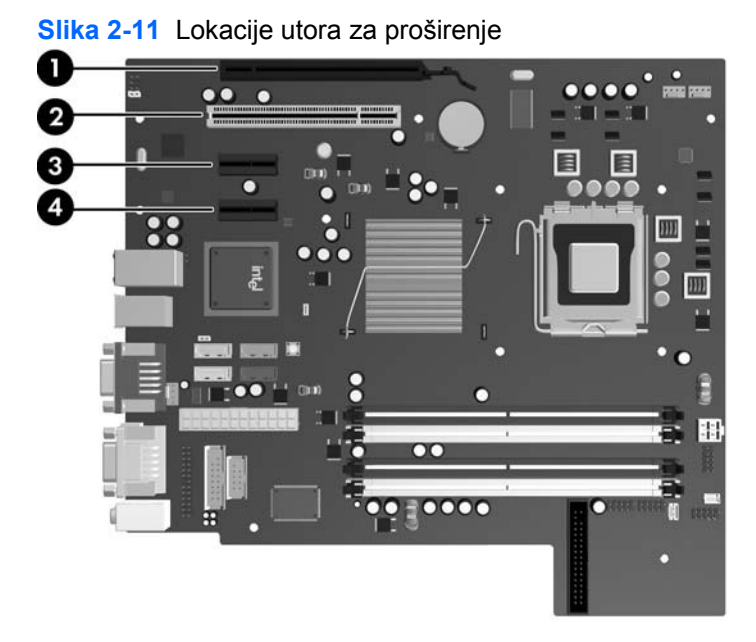

**Tabela 2-2 Lokacije utora za proširenje**

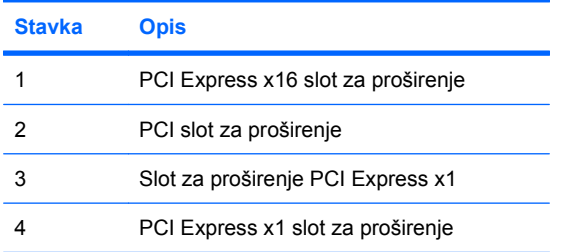

**EV** NAPOMENA: Kartice za proširenje PCI Express x1, x4, x8 ili x16 se mogu ugraditi u PCI Express x16 slot za proširenje.

Da biste ugradili karticu za proširenje:

- **1.** Uklonite/isključite sve sigurnosne uređaje koji sprečavaju otvaranje računara.
- **2.** Uklonite sve prenosive medijume, kao što su diskete ili kompakt diskovi, iz računara.
- **3.** Ugasite računar na ispravan način iz operativnog sistema, a zatim isključite sve spoljašnje uređaje.
- **4.** Izvucite kabl za napajanje iz električne utičnice i iskopčajte sve spoljašnje.
	- **OPREZ:** Bez obzira ne to da li je računar uključen, na matičnoj ploči ima električnog napona sve dok je sistem ukopčan u aktivnu utičnicu naizmenične struje. Morate da izvučete kabl za napajanje da bi se izbeglo oštećenje unutrašnjih komponenti računara.
- **5.** Ako je računar na postolju, spustite ga sa postolja.
- **6.** Uklonite pristupnu ploču.
- **7.** Pronađite odgovarajuću slobodnu utičnicu za proširenje na matičnoj ploči i odgovarajući slot za proširenje na poleđini kućišta računara.
- **8.** Otvorite rezu koja zadržava i učvršćuje poklopac PCI slota tako što ćete podignuti zeleni jezičak na rezi i okrenuti rezu.

**Slika 2-12** Otvaranje držača utora za proširenje

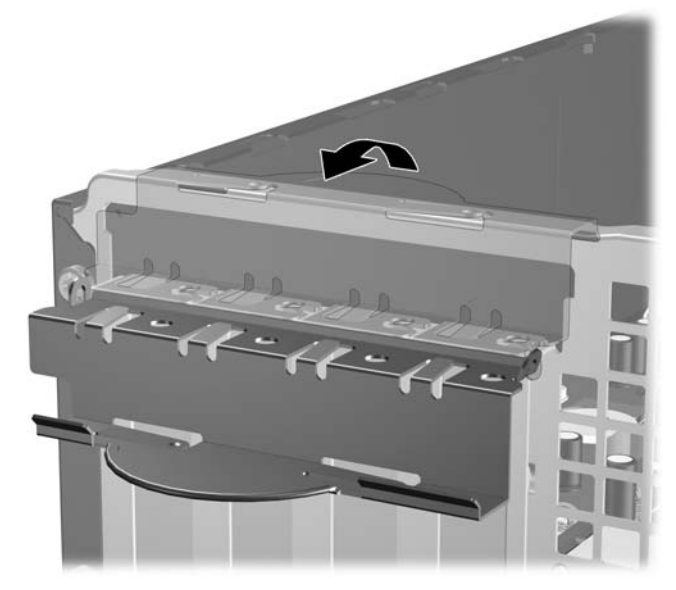

**9.** Pre ugradnje kartice za proširenje, uklonite poklopac slota za proširenje ili postojeću karticu za proširenje.

- <span id="page-27-0"></span>**T** NAPOMENA: Pre uklanjanja ugrađene kartice za proširenje, iskopčajte sve kablove koji su povezani sa karticom za proširenje.
	- **a.** Ako instalirate karticu za proširenje u slobodnu utičnicu, uklonite odgovarajući poklopac slota za proširenje na poleđini kućišta. Povucite poklopac slota pravo nagore, a zatim iz unutrašnjosti kućišta.

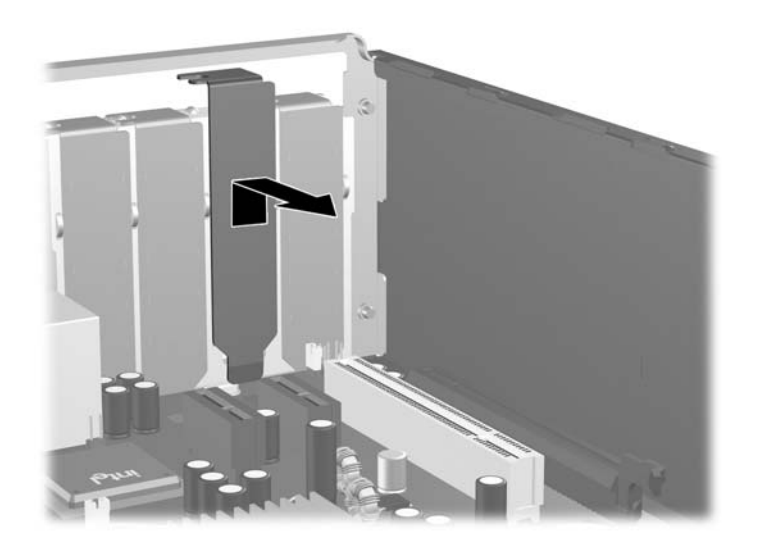

**Slika 2-13** Uklanjanje poklopca utora za proširenje

**b.** Ako uklanjate standardnu PCI karticu, uhvatite karticu za oba kraja i pažljivo je klimajte napred i nazad dok se konektori ne oslobode iz utičnice. Povucite karticu za proširenje pravo nagore iz utičnice (1), a zatim iz unutrašnjosti kućišta (2) kako biste je odvojili od okvira kućišta. Pazite da ne ogrebete karticu o druge komponente.

**Slika 2-14** Uklanjanje standardne PCI kartice za proširenje

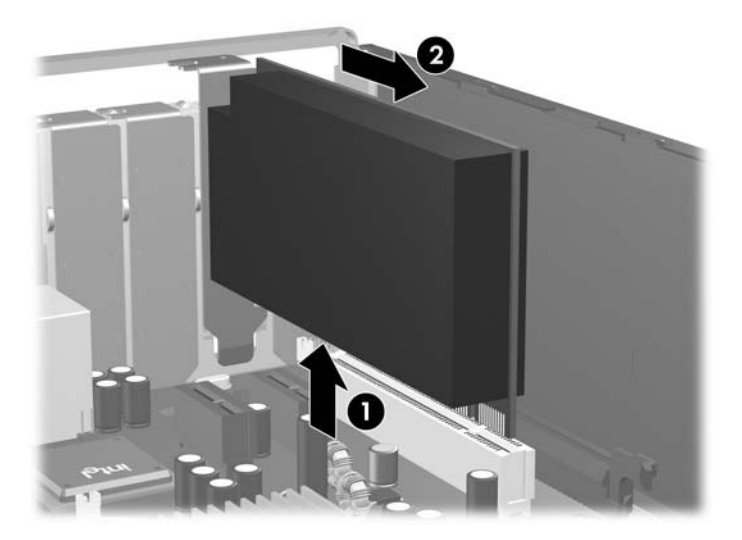

<span id="page-28-0"></span>**c.** Ako uklanjate PCI Express x16 karticu, povucite ručicu za zadržavanje na poleđini utičnice za proširenje od kartice i pažljivo klimajte karticu napred i nazad dok se konektori ne oslobode iz utičnice. Povucite karticu za proširenje pravo nagore iz utičnice, a zatim iz unutrašnjosti kućišta kako bi je odvojili od okvira kućišta. Pazite da ne ogrebete karticu o druge komponente.

**Slika 2-15** Uklanjanje PCI Express x16 kartice za proširenje

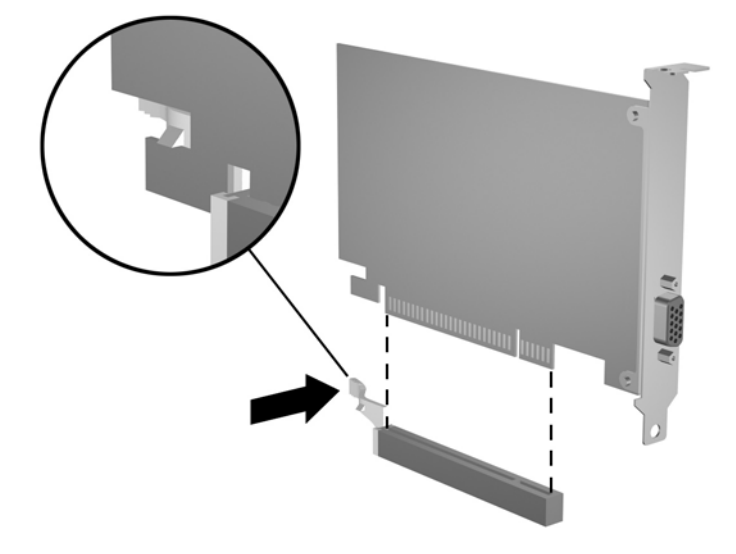

- **10.** Pohranite uklonjenu karticu u pakovanje zaštićeno od statičkog elektriciteta.
- **11.** Ako nećete da ugradite novu karticu za proširenje, ugradite poklopac za slot za proširenje da biste zatvorili otvoreni slot.
	- **OPREZ:** Nakon uklanjanja kartice za proširenje, morate je zameniti novom ili vratiti poklopac slota zbog pravilnog hlađenja unutrašnjih komponenti pri radu.

**12.** Da biste ugradili novu karticu za proširenje, držite karticu tik iznad utičnice za proširenje na matičnoj ploči, a onda je pomerite prema zadnjem delu kućišta (1) vodeći računa da držač na kartici bude u liniji sa otvorenim utorom na zadnjem delu kućišta. Pritisnite karticu pravo nadole u utičnicu za proširenje na matičnoj ploči (2).

**Slika 2-16** Ugradnja kartice za proširenje

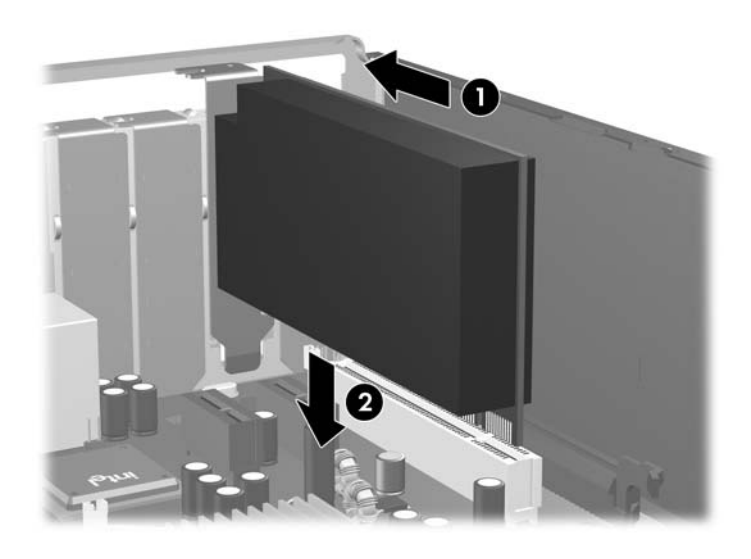

- **E**Y **NAPOMENA:** Kada ugrađujete karticu za proširenje, snažno je pritisnite, tako da ceo konektor ispravno nalegne u slot.
- **13.** Zarotirajte rezu za zadržavanje poklopca slota nazad na mesto da biste učvrstili karticu za proširenje.

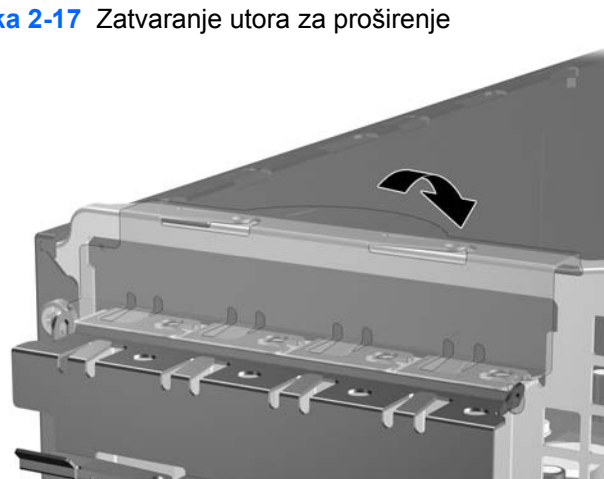

**Slika 2-17** Zatvaranje utora za proširenje

- **14.** Ako je potrebno, povežite spoljne kablove na ugrađenu karticu. Ako je potrebno, povežite unutrašnje kablove na matičnu ploču.
- **15.** Zamenite pristupnu ploču.
- <span id="page-30-0"></span>**16.** Ako je računar bio na postolju, vratite postolje.
- **17.** Ponovo ukopčajte kabl za napajanje i uključite računar.
- **18.** Zaključajte sve bezbednosne uređaje koji su bili otključani prilikom skidanja pristupne ploče.
- **19.** Ponovo konfigurišite računar ako je potrebno. Pogledajte *Vodič za korisnike uslužnog programa Computer Setup (F10)* za uputstva.

# **Položaji za uređaje**

**Slika 2-18** Položaji za uređaje

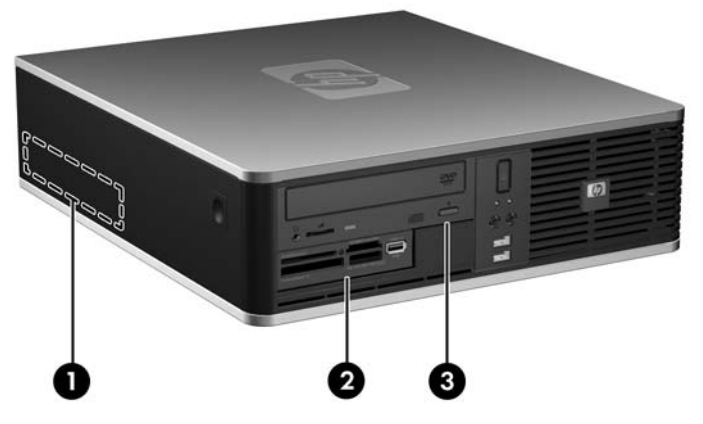

#### **Tabela 2-3 Položaji za jedinice**

- 1 3,5-inčno unutrašnje ležište za čvrsti disk
- 2 Spoljno ležište za opcionalnu jedinicu od 3,5 inča (prikazan je čitač medijskih kartica)
- 3 5,25-inčno spoljašnje ležište za opcione uređaje (prikazan je optički uređaj)

**NAPOMENA:** Spoljno ležište za uređaj od 3,5 inča može se podesiti i sa sekundarnim unutrašnjim čvrstim diskom koji je zatvoren praznom maskom.

Da biste proverili vrstu, veličinu i kapacitet uređaja za skladištenje ugrađenog na računaru, pokrenite program Computer Setup. Pogledajte *Vodič za korisnike uslužnog programa Computer Setup (F10)* za više informacija.

# <span id="page-31-0"></span>**Ugradnja i uklanjanje uređaja**

Kada ugrađujete dodatne uređaje, pratite ova uputstva:

- Primarni serijski ATA (SATA) čvrsti disk mora biti povezan sa tamno plavim primarnim SATA konektorom na matičnoj ploči označenim sa SATA0.
- Povežite SATA optički uređaj sa belim SATA konektorom na matičnoj ploči označenim sa SATA1.
- Povežite dodatni SATA čvrsti disk sa narednim dostupnim (nepopunjenim) SATA konektorom na matičnoj ploči po sledećem redosledu: SATA0, SATA1, SATA5, SATA4.
- Uvek prvo popunite tamnoplave SATA0 i bele SATA1 konektore pre svetloplavih SATA4 i narandžastih SATA5 konektora.
- Povežite uređaj za diskete sa konektorom označenim sa FLOPPY.
- Povežite čitač medijskih kartica sa USB konektorom označenim sa MEDIA.
- Sistem ne podržava paralelni ATA (PATA) optički uređaj niti PATA čvrste diskove.
- Morate ugraditi vodeće zavrtnje da biste osigurali da uređaj bude ispravno postavljen u kavezu ležišta za uređaje i pričvršćen na svom mestu. Kompanija HP je obezbedila dodatne vodeće zavrtnje za spoljna ležišta za jedinice (četiri 6-32 standardna zavrtnja i četiri M3 metrička zavrtnja), koja su ugrađena sa prednje strane kućišta, ispod prednje maske. 6-32 standardni zavrtnji su potrebni za sekundarni čvrsti disk. Za sve ostale uređaje (osim za primarni čvrsti disk) koriste se M3 metrički zavrtnji. Metrički zavrtnji koje je obezbedila kompanija HP su crne boje, a standardni zavrtnji koje je obezbedila kompanija HP su srebrne boje. Ako zamenjujete primarni čvrsti disk, morate ukloniti 6-32 vodeće zavrtnje za montiranje sa izolacijom sa starog čvrstog diska i ugraditi ih na novi.

**Slika 2-19** Lokacija 6-32 vodećih zavrtanja za sekundarni čvrsti disk

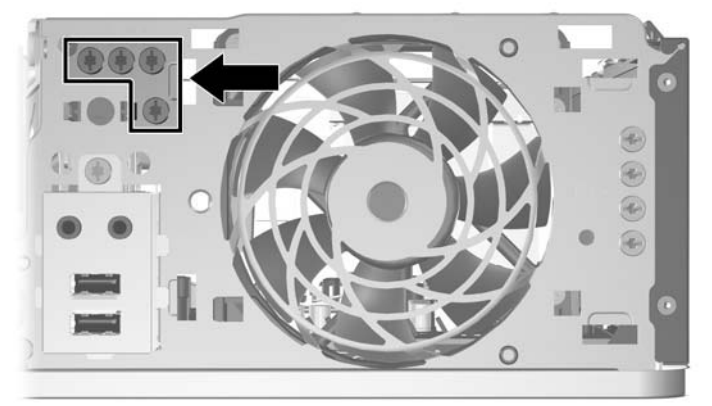

**Slika 2-20** Lokacija dodatnih M3 vodećih zavrtanja za optičku jedinicu

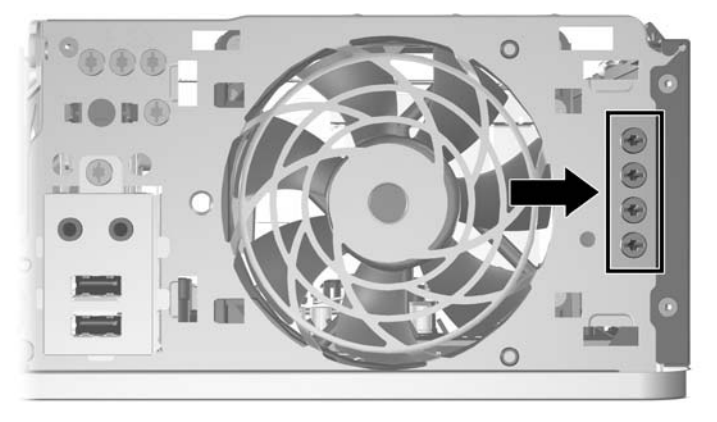

**OPREZ:** Da biste sprečili gubitak podataka i oštećenja računara ili uređaja:

Ako postavljate ili uklanjate uređaj, pravilno ugasite operativni system, isključite računar i izvucite kabl za napajanje. Ne uklanjajte uređaj dok je računar uključen ili u stanju pripravnosti.

Pre nego što započnete rukovanje uređajem, proverite da li ste se oslobodili statičkog elektriciteta. Dok rukujete uređajem, nemojte da dodirujete konektor. Za više informacija o sprečavanju elektrostatičkog oštećenja pogledajte Dodatak D, Elektrostatič[ko pražnjenje na stranici 58](#page-63-0).

Uređajem rukujte pažljivo; nemojte da ga ispustite.

Nemojte da koristite silu kada umećete uređaj.

Nemojte da izlažete čvrsti disk tečnostima, veoma visokoj temperaturi ili proizvodima sa magnetnim poljima, na primer monitorima ili zvučnicima.

Ako morate da pošaljete uređaj poštom, stavite ga u zaštitnu kutiju i označite paket sa "Lomljivo: Pažljivo rukuj."

### <span id="page-33-0"></span>**Povezivanje jedinica sa sistemskom pločom**

Pogledajte sledeću sliku i tabelu da biste identifikovali konektore za uređaje na sistemskoj ploči.

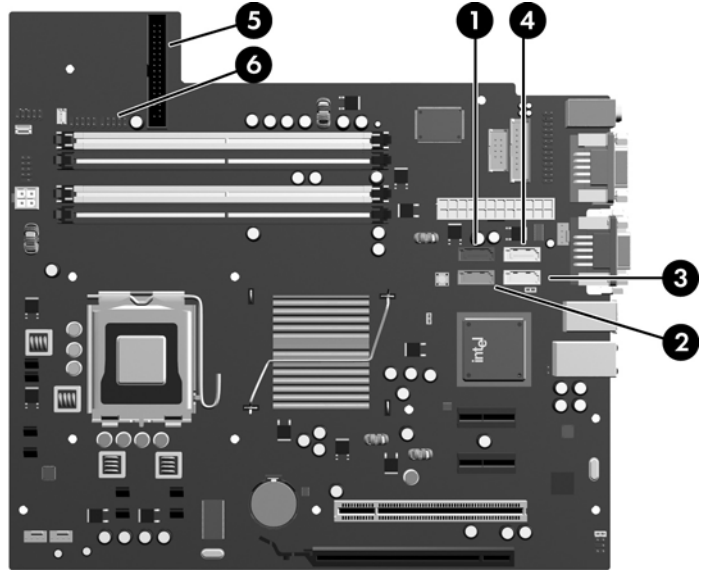

**Slika 2-21** Povezivanje jedinica sa sistemskom pločom

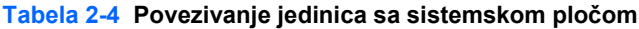

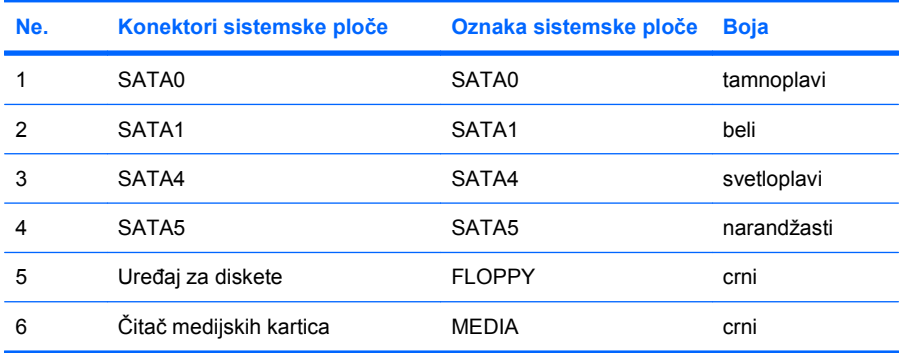

### <span id="page-34-0"></span>**Uklanjanje optičkog uređaja**

**OPREZ:** Pre uklanjanja uređaja iz računara, izvadite iz njega sve prenosive medije.

Da biste uklonili optički uređaj:

- **1.** Uklonite/isključite sve sigurnosne uređaje koji sprečavaju otvaranje računara.
- **2.** Uklonite sve prenosive medijume, kao što su diskete ili kompakt diskovi, iz računara.
- **3.** Ugasite računar na ispravan način iz operativnog sistema, a zatim isključite sve spoljašnje uređaje.
- **4.** Izvucite kabl za napajanje iz električne utičnice i iskopčajte sve spoljašnje.
- **OPREZ:** Bez obzira ne to da li je računar uključen, na matičnoj ploči ima električnog napona sve dok je sistem ukopčan u aktivnu utičnicu naizmenične struje. Morate da izvučete kabl za napajanje da bi se izbeglo oštećenje unutrašnjih komponenti računara.
- **5.** Ako je računar na postolju, spustite ga sa postolja.
- **6.** Uklonite pristupnu ploču.
- **7.** Zarotirajte kavez napajanja u uspravan položaj.

**Slika 2-22** Rotiranje kaveza uređaja prema gore

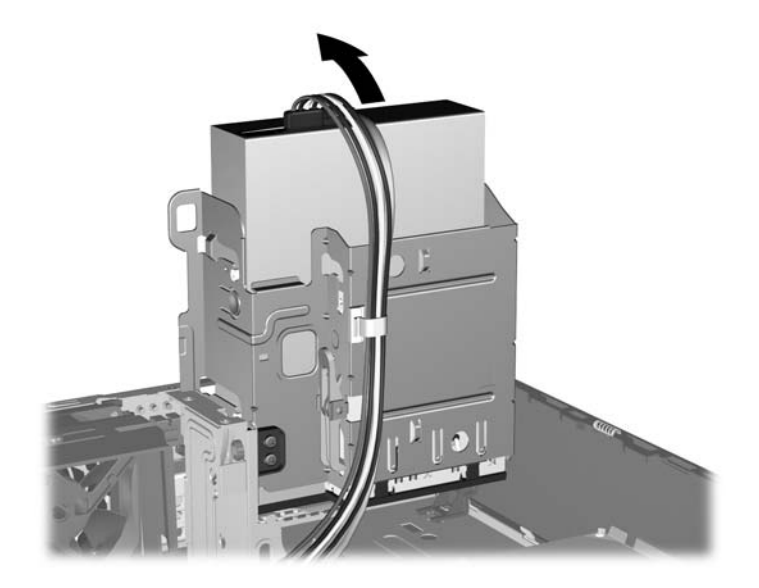

**8.** Iskopčajte kabl za napajanje (1) i kabl za prenos podataka (2) sa zadnjeg dela optičkog uređaja. **Slika 2-23** Iskopčavanje kablova za električno napajanje i za podatke

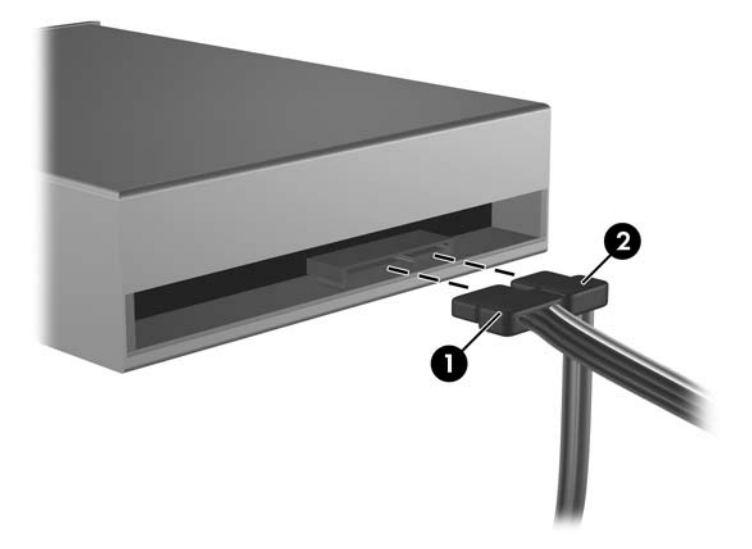

- **9.** Ponovo zarotirajte kavez uređaja nadole do normalnog položaja.
	- **OPREZ:** Pazite da ne priklještite neki kabl ili žicu dok rotirate kavez uređaja nadole.

**Slika 2-24** Rotiranje kaveza uređaja nadole

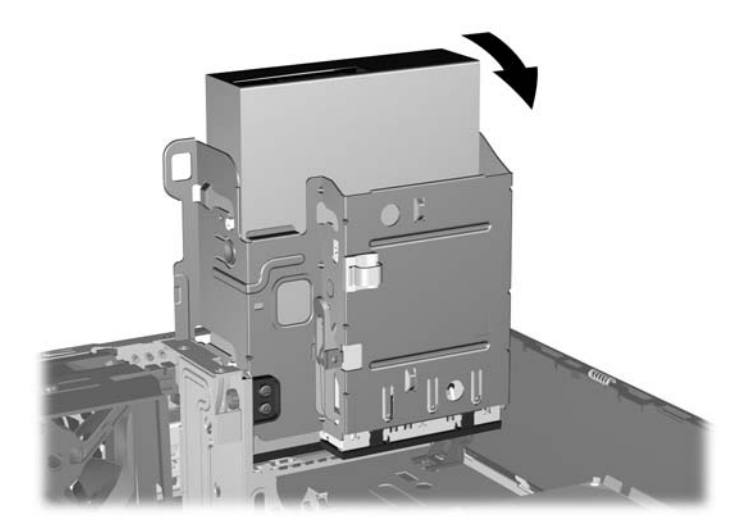

<span id="page-36-0"></span>**10.** Pritisnite nadole zeleno dugme držača uređaja, koje se nalazi na njegovoj levoj strani, kako biste mogli da uklonite uređaj iz njegovog ležišta (1). Dok pritiskate dugme držača, pomerite uređaj unazad dok se ne zaustavi, zatim ga podignite i izvucite iz ležišta (2).

**Slika 2-25** Uklanjanje optičkog uređaja

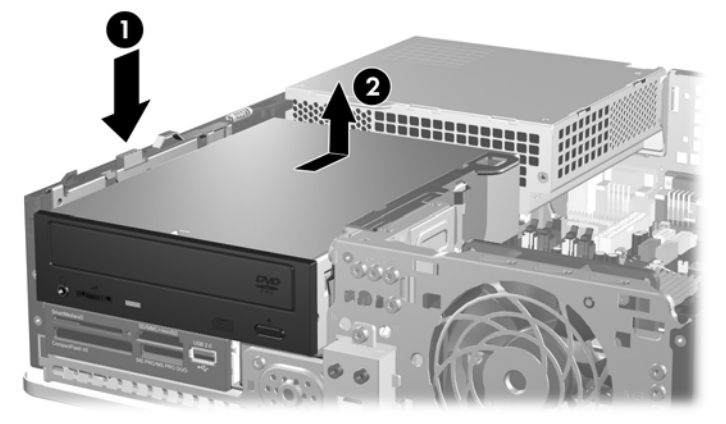

**NAPOMENA:** Za vraćanje optičkog uređaja primenite proceduru suprotnu uklanjanju. Kada zamenjujete uređaj, premestite četiri vodeća zavrtnja sa starog uređaja na novi.

### **Ugradnja optičkog uređaja u 5,25-inčno ležište za uređaj**

Da biste ugradili 5,25-inčni optički uređaj:

- **1.** Uklonite/isključite sve sigurnosne uređaje koji sprečavaju otvaranje računara.
- **2.** Uklonite sve prenosive medijume, kao što su diskete ili kompakt diskovi, iz računara.
- **3.** Ugasite računar na ispravan način iz operativnog sistema, a zatim isključite sve spoljašnje uređaje.
- **4.** Izvucite kabl za napajanje iz električne utičnice i iskopčajte sve spoljašnje.
- **OPREZ:** Bez obzira ne to da li je računar uključen, na matičnoj ploči ima električnog napona sve dok je sistem ukopčan u aktivnu utičnicu naizmenične struje. Morate da izvučete kabl za napajanje da bi se izbeglo oštećenje unutrašnjih komponenti računara.
- **5.** Ako je računar na postolju, spustite ga sa postolja.
- **6.** Uklonite pristupnu ploču.
- **7.** Ako ugrađujete uređaj u ležište pokriveno praznom maskom, uklonite prednju masku, a zatim uklonite praznu masku. Pogledajte [Uklanjanje praznih maski na stranici 12](#page-17-0) za više informacija.
- **8.** Pričvrstite dva M3 vodeća metrička zavrtnja u donje rupe sa obe strane jedinice. Kompanija HP je obezbedila četiri dodatna M3 vodeća zavrtnja sa prednje strane kućišta, ispod prednje maske. M3 metrički vodeći zavrtnji su crne boje. Pogledajte [Ugradnja i uklanjanje ure](#page-31-0)đaja na stranici 26 za sliku lokacije dodatnih M3 metričkih vodećih zavrtanja.
	- **OPREZ:** Koristite samo zavrtnje dužine 5 mm kao vodeće zavrtnje. Duži zavrtnji mogu da oštete unutrašnje komponente uređaja.
	- **E NAPOMENA:** Kada zamenjujete uređaj, premestite četiri M3 metrička vodeća zavrtnja sa starog uređaja na novi.

**Slika 2-26** Ugradnja vodećih zavrtanja u optički uređaj

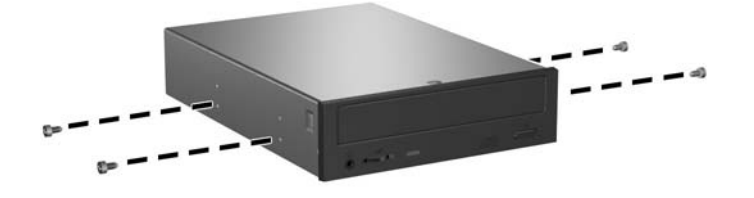

**9.** Postavite vodeće zavrtnje na jedinici u J-slotove na ležištu za uređaj. Zatim povucite jedinicu prema prednjoj strani računara dok ne uđe u ležište.

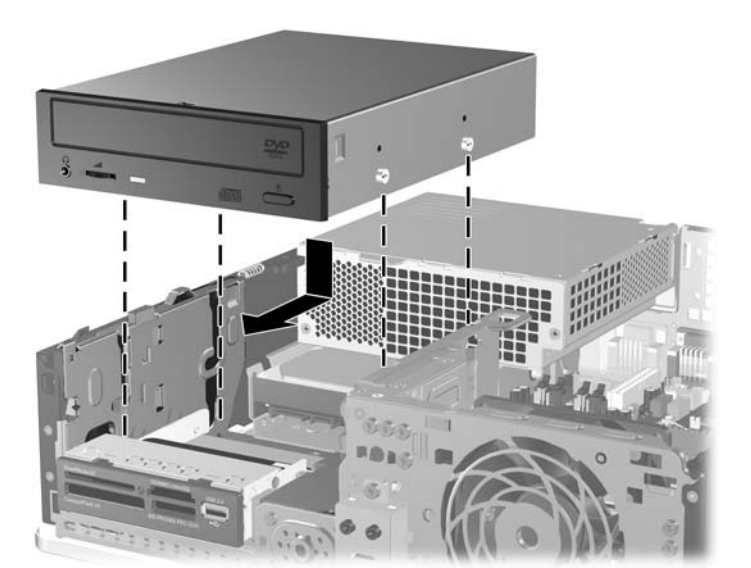

**Slika 2-27** Ugradnja optičkog uređaja

**10.** Zarotirajte kavez uređaja u uspravan položaj.

**Slika 2-28** Rotiranje kaveza uređaja nagore

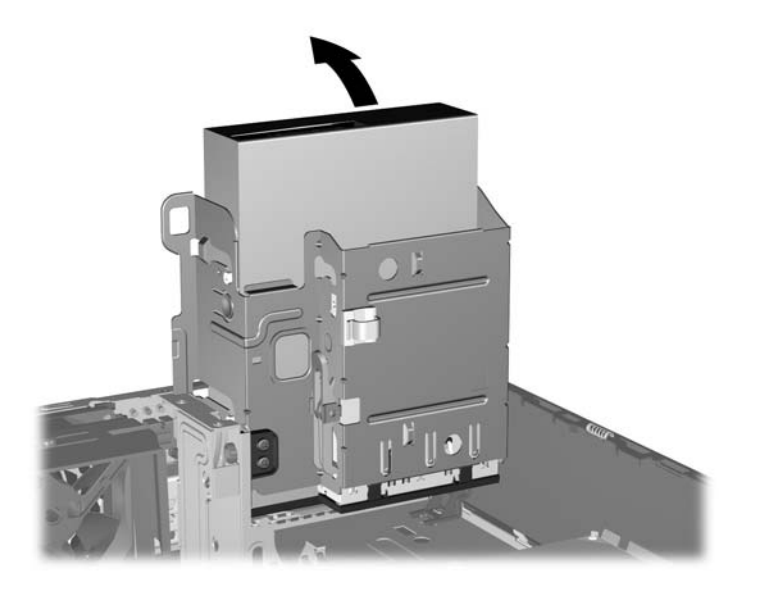

- **11.** Ukopčajte SATA kabl za prenos podataka u beli konektor na matičnoj ploči označen sa SATA1.
- **12.** Provucite kabl za prenos podataka kroz vođice za kabl.
	- **OPREZ:** Postoje dve vođice za kablove koje sprečavaju da kavez ležišta ošteti kabl za prenos podataka kada se podiže ili spušta. Jedna se nalazi sa donje strane kaveza ležišta. Druga se nalazi na okviru kućišta ispod kaveza jedinice. Proverite da li kabl za prenos podataka prolazi kroz ove vođice bre nego što ga ukopčate u optičku jedinicu.
- **13.** Ukopčajte kabl za napajanje (1) i kabl za prenos podataka (2) u zadnji deo optičkog uređaja.

**Slika 2-29** Povezivanje kablova za električno napajanje i za prenos podataka

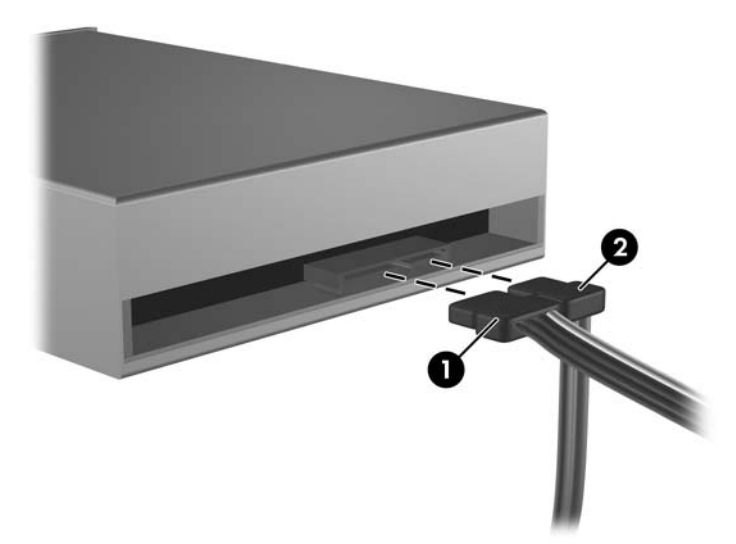

- <span id="page-39-0"></span>**14.** Ponovo zarotirajte kavez uređaja nadole do normalnog položaja.
	- **OPREZ:** Pazite da ne priklještite neki kabl ili žicu dok rotirate kavez uređaja prema dole.

**Slika 2-30** Rotiranje kaveza uređaja nadole

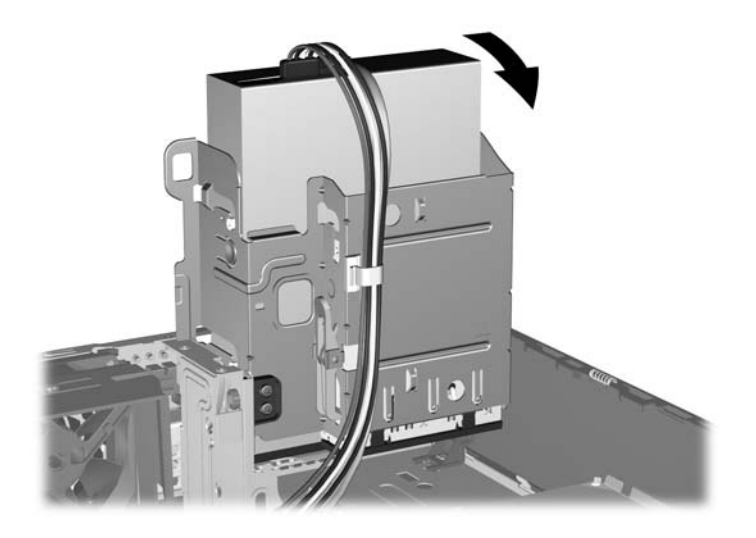

- **15.** Vratite pristupnu ploču.
- **16.** Ako je računar bio na postolju, vratite postolje.
- **17.** Ponovo ukopčajte kabl za napajanje i uključite računar.
- **18.** Zaključajte sve bezbednosne uređaje koji su bili otključani prilikom skidanja pristupne ploče.

Sistem automatski prepoznaje uređaj i ponovo podešava računar.

### **Uklanjanje spoljašnjeg 3,5-inčnog uređaja**

- **OPREZ:** Pre uklanjanja uređaja iz računara, izvadite iz njega sve prenosive medije.
- **E NAPOMENA:** Ležište za 3,5-inčni uređaj može da sadrži uređaj za diskete ili čitač medijskih kartica.

3,5-inčni uređaj se nalazi ispod optičkog uređaja. Morate da uklonite optički uređaj pre nego što uklonite spoljašnji 3,5-inčni uređaj.

- **1.** Pratite proceduru u Uklanjanje optičkog uređ[aja na stranici 29](#page-34-0) za uklanjanje optičke jedinice i pristupite jedinici od 3,5 inča.
	- **OPREZ:** Proverite da li je računar isključen i da li je kabl za napajanje iskopčan iz električne utičnice bre nego što nastavite.
- **2.** Iskopčajte kablove za uređaj kao što je prikazano na sledećim slikama:
	- **a.** Ako uklanjate uređaj za diskete, iskopčajte kablove za prenos podataka (1) i za napajanje (2) iz zadnjeg dela uređaja.

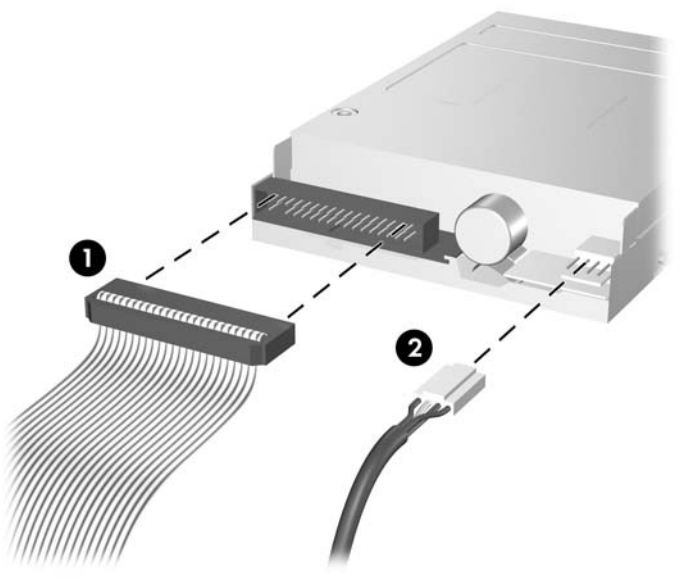

**Slika 2-31** Iskopčavanje kablova iz uređaja za diskete

**b.** Ako uklanjate čitač medijskih kartica, iskopčajte USB kabl iz sistemske ploče.

**Slika 2-32** Iskopčavanje kabla za čitač medijskih kartica

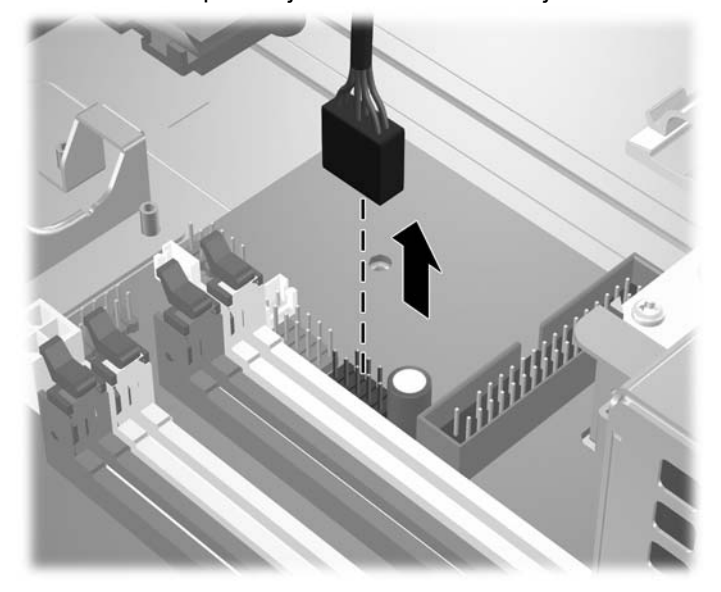

<span id="page-41-0"></span>**3.** Pritisnite zelenu rezu za učvršćivanje (1) koja se nalazi sa desne strane jedinice da biste uklonili jedinicu iz kaveza ležišta. Dok pritiskate rezu za učvršćivanje, uvucite jedinicu unazad do graničnika, a zatim je podignite nagore i uklonite iz kaveza ležišta (2).

**Slika 2-33** Uklanjanje 3,5-inčnog uređaja (prikazan je uređaj za diskete)

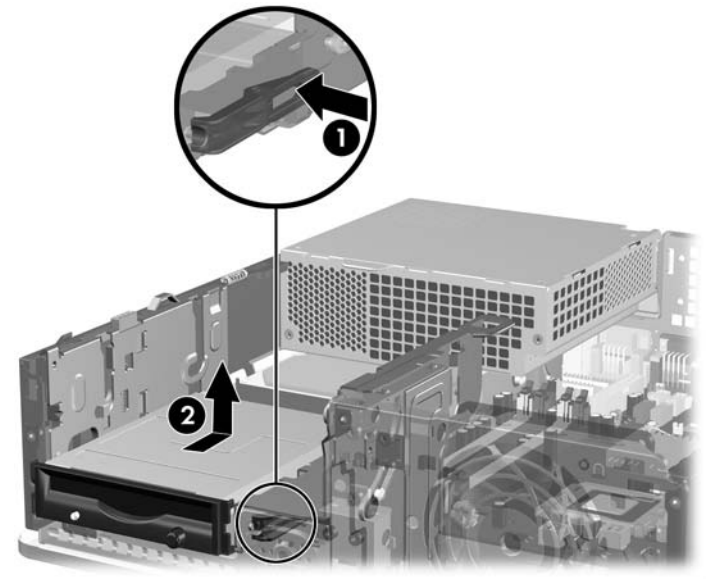

**E NAPOMENA:** Za zamenu jedinice od 3,5 inča, ponovite proceduru uklanjanja unatrag.

Kada zamenjujete 3,5-inčni uređaj, premestite četiri vodeća zavrtnja sa starog uređaja na novi.

### **Ugradnja uređaja u ležište za 3,5-inčni spoljašnji uređaj**

U zavisnosti od konfiguracije računara, spoljno ležište uređaja od 3,5 inča koji se nalazi sa prednje strane računara može biti povezan sa čitačem medijske kartice ili sa disketnom jedinicom ili je to možda prazno ležište za uređaj.

Ako računar nije u konfiguraciji sa 3,5-inčnim uređajem, u ležište za uređaj možete ugraditi čitač medijskih kartica, uređaj za diskete ili čvrsti disk.

Ležište od 3,5 inča je smešteno ispod optičkog uređaja. Za ugradnju uređaja u ležište od 3,5 inča:

- **E NAPOMENA:** Ugradite vodeće zavrtnje da biste osigurali da uređaj bude ispravno postavljen u kavezu ležišta za uređaje i pričvršćen na svom mestu. Kompanija HP je obezbedila dodatne vodeće zavrtnje za spoljna ležišta za jedinice (četiri 6-32 standardna zavrtnja i četiri M3 metrička zavrtnja), koja su ugrađena sa prednje strane kućišta, ispod prednje maske. Sekundarni čvrsti disk koristi 6-32 standardne zavrtnje. Za sve ostale uređaje (osim za primarni čvrsti disk) koriste se M3 metrički zavrtnji. M3 metrički zavrtnji koje je obezbedila kompanija HP su crne boje, a 6-32 standardni zavrtnji koje je obezbedila kompanija HP su srebrne boje. Pogledajte [Ugradnja i uklanjanje ure](#page-31-0)đaja na stranici 26 za sliku lokacija vodećih zavrtanja.
	- **1.** Pratite proceduru u Uklanjanje optičkog uređ[aja na stranici 29](#page-34-0) za uklanjanje optičke jedinice i pristupite ležištu uređaja od 3,5 inča.
	- **OPREZ:** Proverite da li je računar isključen i da li je kabl za napajanje iskopčan iz električne utičnice bre nego što nastavite.
	- **2.** Ako ugrađujete uređaj u nosač uređaja za diskete ili čitača medijskih kartica koje je pokriveno praznom maskom, uklonite prednju masku, a zatim uklonite praznu masku. Pogledajte [Uklanjanje](#page-17-0) [praznih maski na stranici 12](#page-17-0) za više informacija.
	- **3.** Pozicija vodećih zavrtanja na jedinici u J-slotovima na ležištu za uređaj. Zatim povucite jedinicu prema prednjoj strani računara dok ne uđe u ležište.

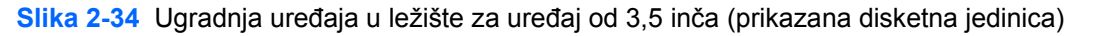

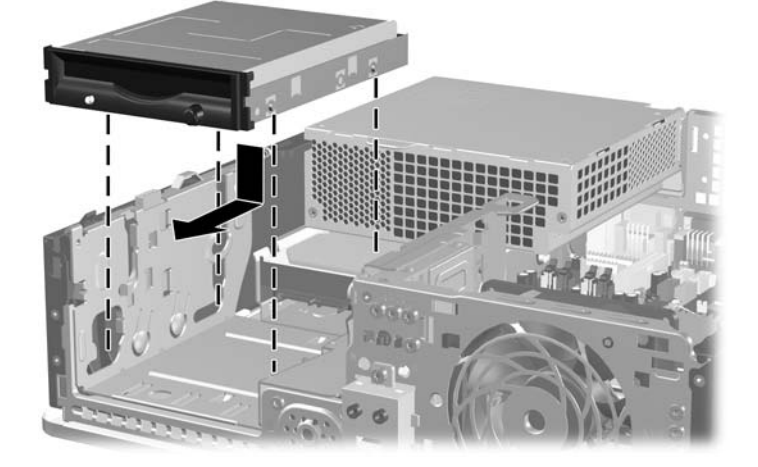

- **4.** Ukopčajte odgovarajuće kablove za uređaj:
	- **a.** Za ugradnju uređaja za diskete ukopčajte kablove za prenos podataka sa zadnje strane jedinice, a drugi kraj kabla za prenos podataka ukopčajte u konektor na sistemskoj ploči koji je označen sa FLOPPY.
	- **b.** Ukoliko ugrađujete još jedan čvrsti disk, priključite kablove za napajanje i prenos podataka u zadnji deo uređaja i priključite drugi kraj kabla za prenos podataka u najbliži (nepopunjeni) SATA konektor na matičnoj ploči po sledećem rasporedu: SATA0, SATA1, SATA5, SATA4.
	- **c.** Ako ugrađujete čitač medijskih kartica, ukopčajte USB kabl iz čitača medijskih kartica sa USB konektorom na sistemskoj ploči označenim sa MEDIA.
		- **E NAPOMENA:** Pogledajte [Povezivanje jedinica sa sistemskom plo](#page-33-0)čom na stranici 28 za sliku konektora za uređaje na sistemskoj ploči.
- **5.** Vratite optički uređaj.
- **6.** Zamenite prednju masku i pristupnu ploču.
- **7.** Ako je računar bio na postolju, vratite postolje.
- **8.** Ponovo ukopčajte kabl za napajanje i uključite računar.
- **9.** Zaključajte sve bezbednosne uređaje koji su bili otključani prilikom skidanja pristupne ploče.

### <span id="page-44-0"></span>**Uklanjanje i vraćanje primarnog unutrašnjeg SATA čvrstog diska od 3,5 inča**

#### **EX NAPOMENA:** Sistem ne podržava paralelne ATA (PATA) čvrste diskove.

Pre nego što uklonite stari čvrsti disk, proverite da li ste napravili rezervnu kopiju podataka sa starog čvrstog diska tako da ih možete preneti na novi čvrsti disk. Takođe, ako zamenjujete primarni čvrsti disk, proverite da li ste napravili komplet diskova za oporavak da biste vratili operativni sistem, upravljačke programe softvera i sve softverske aplikacije koje su bile unapred instalirane na računaru. Ako nemate ovaj komplet CD-ova, izaberite **Start** > **HP Backup and Recovery** i napravite ga sada.

Unapred ugrađeni čvrsti disk od 3,5 inča se nalazi ispod električnog napajanja. Za uklanjanje i vraćanje čvrstog diska:

- **1.** Uklonite/isključite sve sigurnosne uređaje koji sprečavaju otvaranje računara.
- **2.** Uklonite sve prenosive medijume, kao što su diskete ili kompakt diskovi, iz računara.
- **3.** Ugasite računar na ispravan način iz operativnog sistema, a zatim isključite sve spoljašnje uređaje.
- **4.** Izvucite kabl za napajanje iz električne utičnice i iskopčajte sve spoljašnje.
- **OPREZ:** Bez obzira ne to da li je računar uključen, na matičnoj ploči ima električnog napona sve dok je sistem ukopčan u aktivnu utičnicu naizmenične struje. Morate da izvučete kabl za napajanje da bi se izbeglo oštećenje unutrašnjih komponenti računara.
- **5.** Ako je računar na postolju, spustite ga sa postolja.
- **6.** Uklonite pristupnu ploču.
- **7.** Zarotirajte kavez za spoljašnje uređaje u uspravan položaj.

**Slika 2-35** Rotiranje kaveza uređaja nagore

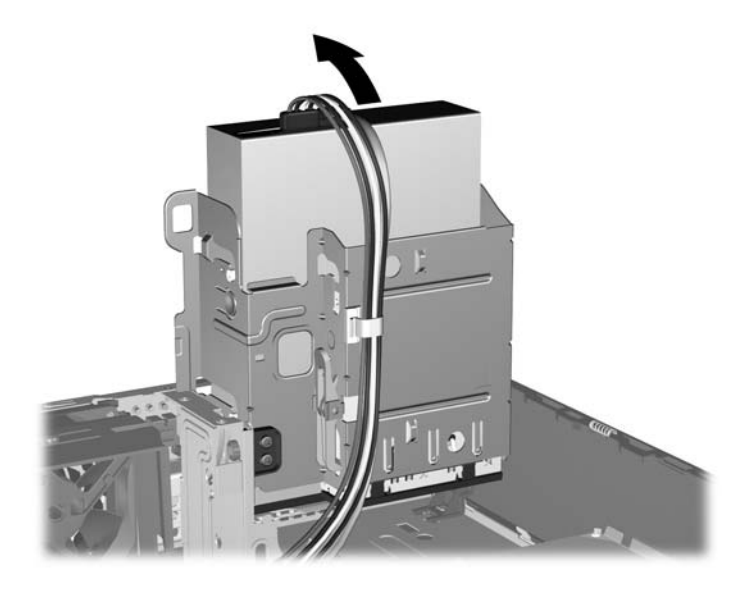

**8.** Okrenite napajanje i postavite ga u uspravni položaj. Čvrsti disk se nalazi ispod napajanja.

**Slika 2-36** Podizanje napajanja

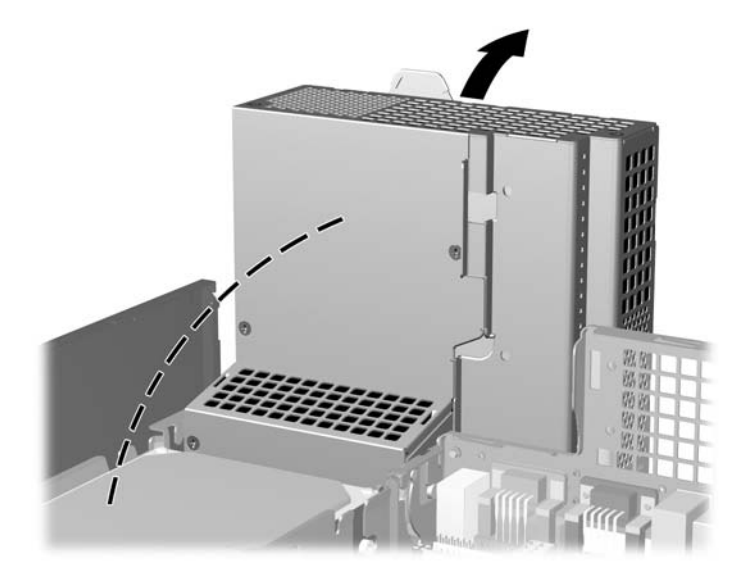

**9.** Iskopčajte kabl za napajanje (1) i kabl za prenos podataka (2) sa zadnjeg dela optičkog uređaja. **Slika 2-37** Iskopčavanje kabla za napajanje čvrstog diska i kabla za prenos podataka

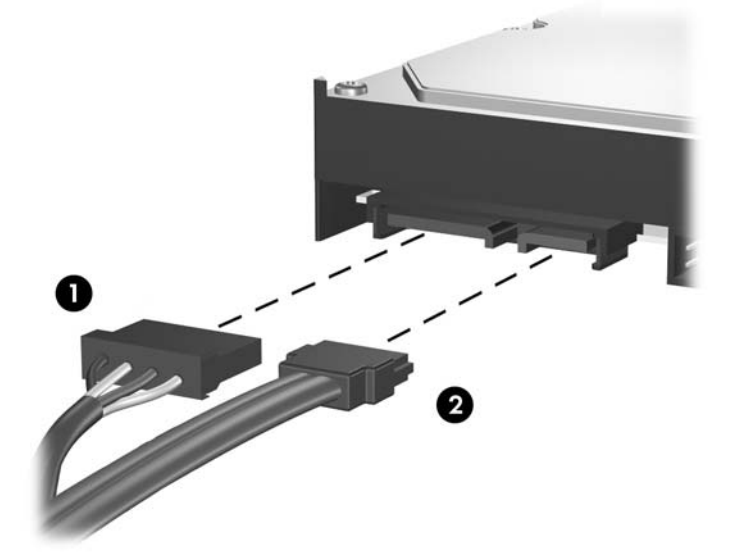

**10.** Pritisnite zelenu rezu za otpuštanje koja se nalazi pored čvrstog diska (1). Dok držite rezu, gurnite jedinicu do graničnika, a zatim je podignite nagore i uklonite iz ležišta (2).

**Slika 2-38** Uklanjanje čvrstog diska

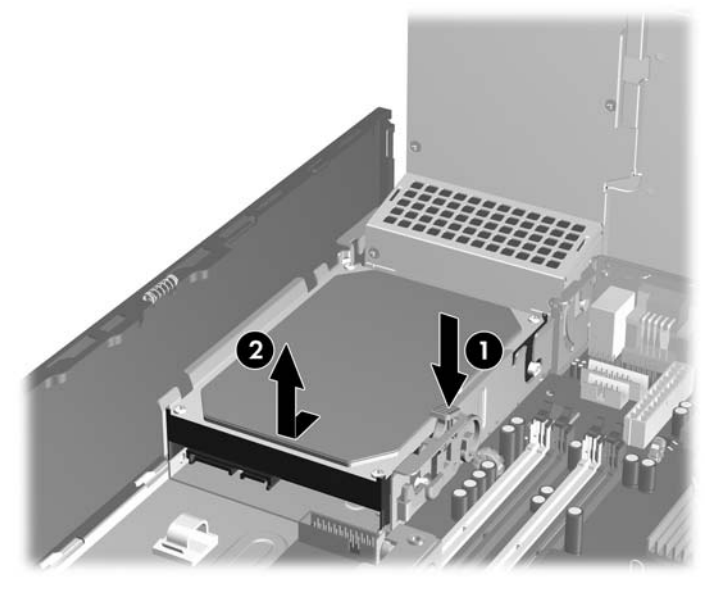

**11.** Za ugradnju čvrstog diska morate prebaciti srebrne i plave zavrtnje za montiranje sa izolacijom sa starog čvrstog diska na novi.

**Slika 2-39** Ugradnja vodećih zavrtanja u čvrsti disk

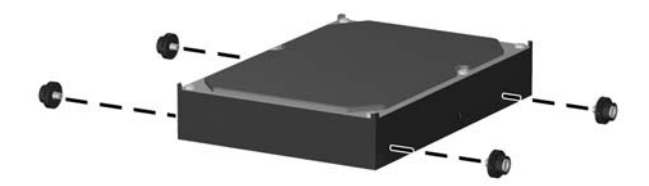

**12.** Poravnajte vodeće zavrtnje sa utorima na kavezu ležišta na kućištu, pritisnite čvrsti disk nadole u ležište, a zatim ga povucite unazad dok ne stane i ne uđe u ležište.

**Slika 2-40** Ugrađivanje čvrstog diska

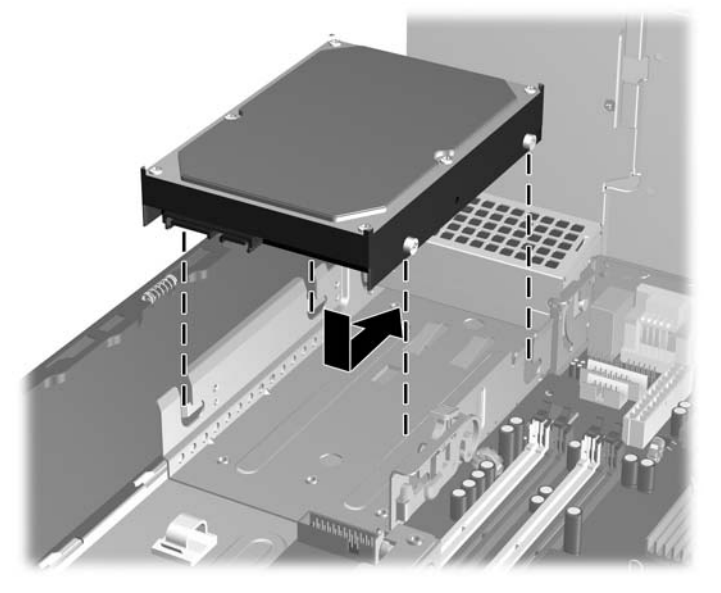

- **13.** Povežite kablove za prenos podataka i za napajanje sa zadnjim delom čvrstog diska.
- **T NAPOMENA:** Kada menjate primarni čvrsti disk, proverite da li ste provukli SATA kablove i kablove za napajanje kroz vođice za kablove koji se nalaze sa donje strane kućišta iza čvrstog diska.

Ako sistem ima samo jedan SATA čvrsti disk, kabl za prenos podataka mora biti utaknut u tamnoplavi konektor označen sa SATA0 na matičnoj ploči da bi se izbegli problemi u radu čvrstog diska. Ukoliko dodajete još jedan čvrsti disk, utaknite drugi kraj kabla za prenos podataka u najbliži (nepopunjeni) SATA konektor na matičnoj ploči po sledećem rasporedu: SATA0, SATA1, SATA5, SATA4.

- **14.** Okrećite ležište za spoljašnje uređaje i napajanje nadole do normalnog položaja.
- **15.** Vratite pristupnu ploču.
- **16.** Ako je računar bio na postolju, vratite postolje.
- **17.** Ponovo ukopčajte kabl za napajanje i uključite računar.
- **18.** Zaključajte sve bezbednosne uređaje koji su bili otključani prilikom skidanja pristupne ploče.
- **E** NAPOMENA: Ako zamenjujete primarni čvrsti disk, koristite komplet diskova za oporavak da biste vratili operativni sistem, upravljačke programe softvera i sve softverske aplikacije koje su bile unapred instalirane na računaru.

### <span id="page-48-0"></span>**Uklanjanje i zamena prenosivog SATA čvrstog diska od 3,5 inča**

Neki modeli su opremljeni pregratkom za prenosivi SATA čvrsti disk u spoljnom ležištu za uređaj od 5,25 inča. Čvrsti disk je smešten u držaču koji se brzo i jednostavno uklanja iz ležišta za uređaj. Da biste uklonili i zamenili uređaj u držaču:

**EY NAPOMENA:** Pre nego što uklonite stari čvrsti disk, proverite da li ste napravili rezervnu kopiju podataka sa starog čvrstog diska tako da ih možete preneti na novi čvrsti disk. Takođe, ako zamenjujete primarni čvrsti disk, proverite da li ste napravili komplet diskova za oporavak da biste vratili operativni sistem, upravljačke programe softvera i sve softverske aplikacije koje su bile unapred instalirane na računaru. Ako nemate ovaj komplet CD-ova, izaberite **Start** > **HP Backup and Recovery** i napravite ga sada.

- **1.** Otključajte držač čvrstog diska dostavljenim ključem i izvucite ga iz pregratka.
- **2.** Uklonite zavrtnje sa zadnjeg dela držača (1) i izvucite gornji poklopac sa držača(2).

**Slika 2-41** Uklanjanje poklopca držača

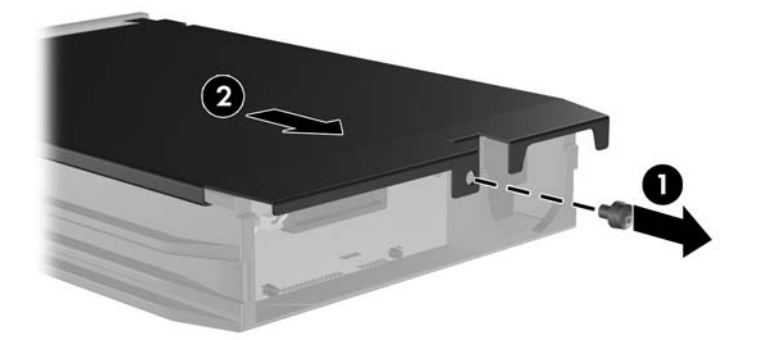

**3.** Uklonite lepljivu traku koja pričvršćuje termalni senzor na vrhu čvrstog diska (1) i pomerite termalni senzor od držača (2).

**Slika 2-42** Uklanjanje termalnog senzora

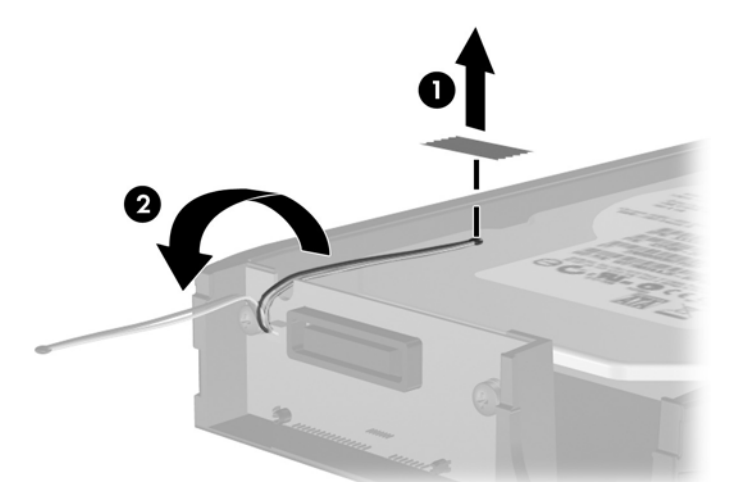

**4.** Uklonite četiri zavrtnja sa dna držača čvrstog diska.

**Slika 2-43** Uklanjanje bezbednosnih zavrtanja

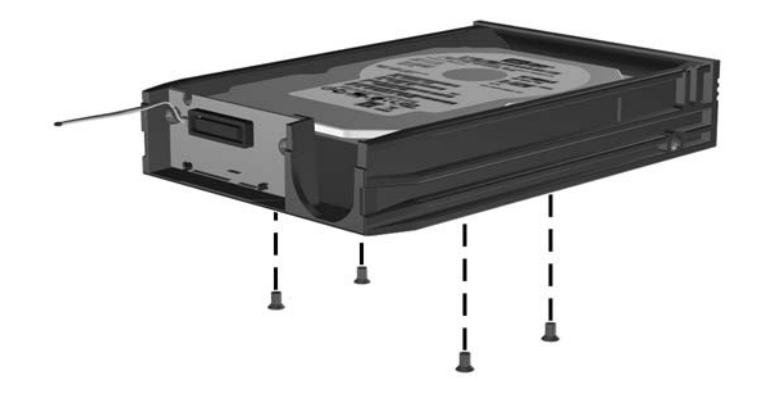

**5.** Gurnite čvrsti disk unazad da biste ga odvojili od držača, a zatim ga podignite nagore i uklonite iz držača.

**Slika 2-44** Uklanjanje čvrstog diska

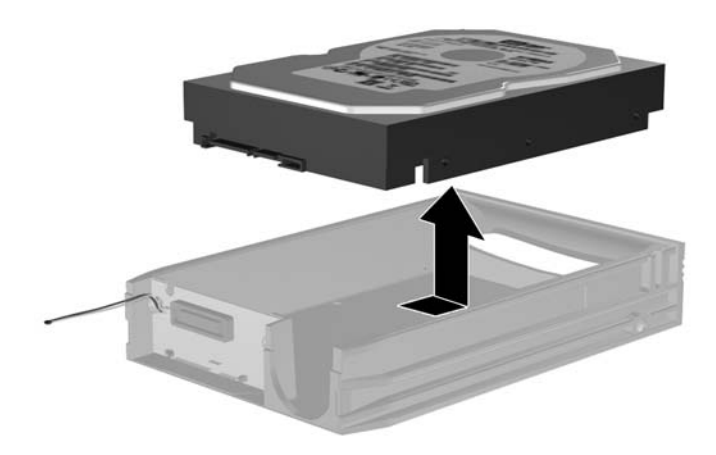

**6.** Postavite novi čvrsti disk u držač, a zatim ga gurnite unazad tako da se postavi u SATA konektor na štampanoj ploči držača. Proverite da li je konektor na čvrstom disku u potpunosti ukopčan u konektor na štampanoj ploči držača.

**Slika 2-45** Zamena čvrstog diska

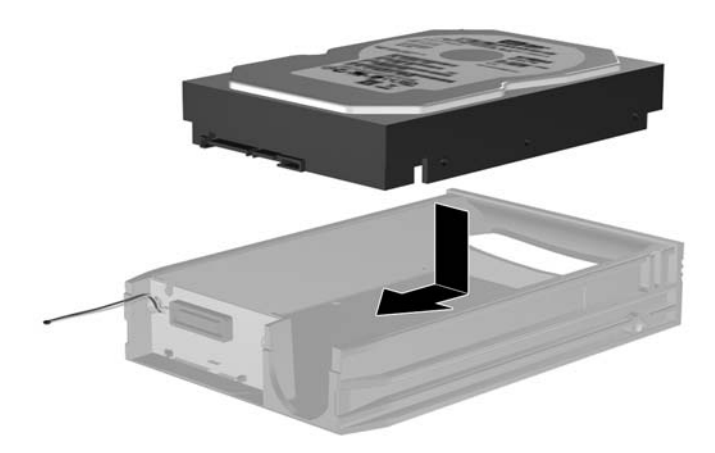

**7.** Vratite četiri zavrtnja na dno držača da biste pričvrstili disk na mestu.

**Slika 2-46** Vraćanje sigurnosnih zavrtanja

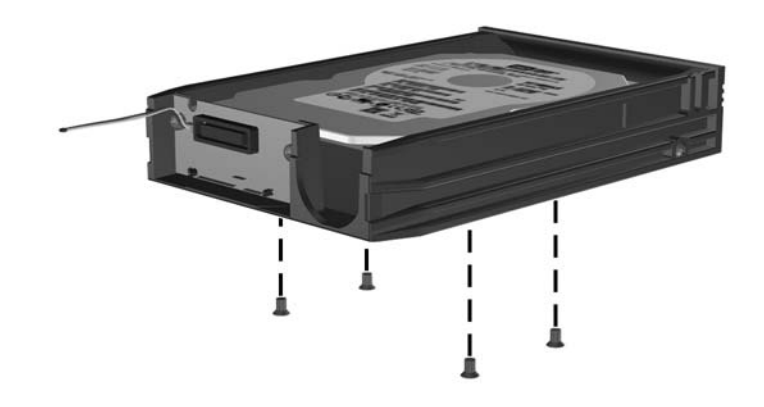

**8.** Postavite termalni senzor na vrh čvrstog diska tako da ne prekriva oznaku (1) i lepljivom trakom pričvrstite termalni senzor na vrhu čvrstog diska (2).

**Slika 2-47** Vraćanje termalnog senzora

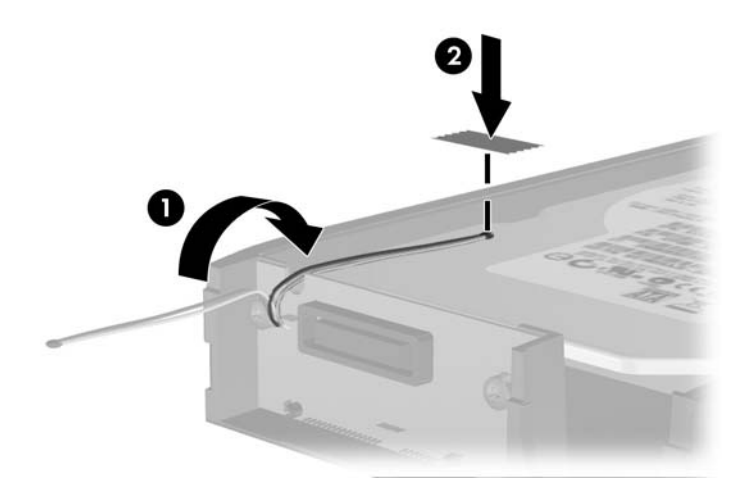

**9.** Vratite poklopac na držač (1) i zategnite zavrtnje na zadnjem delu držača da biste ga pričvrstili na mestu (2).

**Slika 2-48** Vraćanje poklopca držača

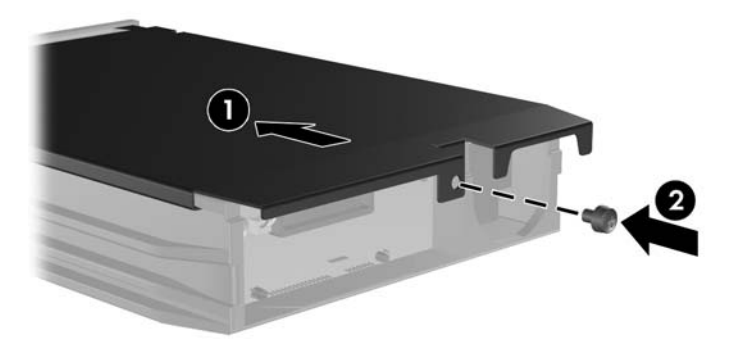

**10.** Gurnite držač čvrstog diska u pregradak na računaru i zaključajte ga dostavljenim ključem.

*K* NAPOMENA: Držač mora da bude zaključan da bi se napajao čvrsti disk.

# <span id="page-53-0"></span>**A Specifikacije**

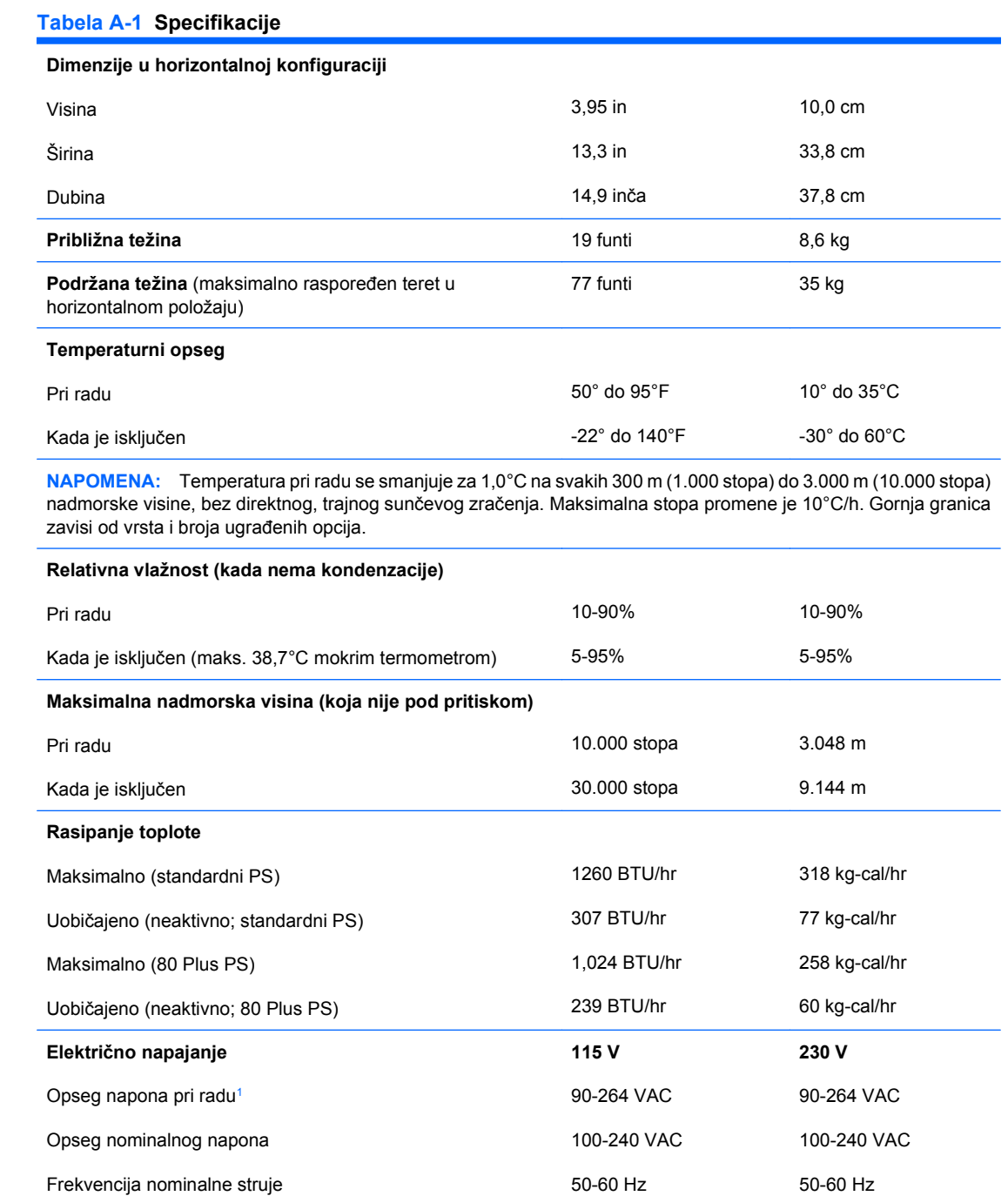

#### **Tabela A-1 Specifikacije (nastavljeno)**

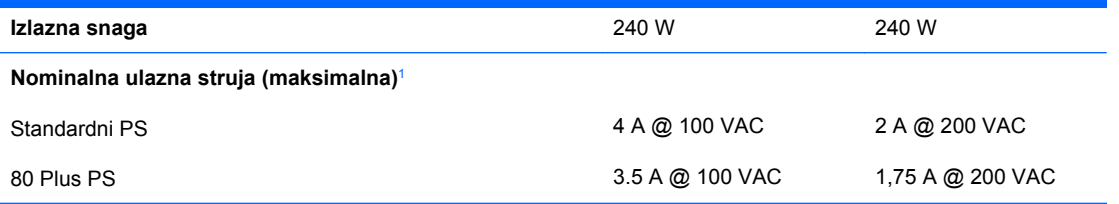

<sup>1</sup> Ovaj sistem koristi napajanje korigovano faktorom aktivne snage. Ovo omogućava sistemu da ispuni uslove za dobijanje oznake CE koja dozvoljava upotrebu u državama Evropske unije. Napajanje korigovano faktorom aktivne snage takođe ima i dodatnu prednost jer ne zahteva upotrebu prekidača za izbor opsega ulaznog napona.

# <span id="page-55-0"></span>**B Zamena baterije**

Baterija dobijena uz računar obezbeđuje struju za časovnik realnog vremena. Kada vršite zamenu baterije, koristite bateriju istu kao ona koja je prvobitno bila u računaru. Sa računarom dobijate litijumsku bateriju od 3-volta u obliku kovanice.

**UPOZORENJE!** Računar sadrži unutrašnju litijum mangan dioksid bateriju. Ukoliko ne rukujete ispravno baterijom, postoji rizik od požara i opekotina. Da biste smanjili opasnost od povređivanja:

Ne pokušavajte ponovo da napunite bateriju.

Ne izlažite temperaturama višim od 60°C (140°F).

Nemojte je rastavljati, lomiti, bušiti, kratko spajati niti bacati u vatru ili vodu.

Zamenite bateriju samo rezervnom HP baterijom predviđenom za ovaj proizvod.

**OPREZ:** Pre zamene baterije, potrebno je da napravite rezervne kopije CMOS postavki. Prilikom skidanja ili zamene baterije, CMOS postavke se brišu. Pogledajte *Vodič za korisnike uslužnog programa Computer Setup (F10)* za više informacija o pravljenju rezervne kopije CMOS postavki.

Statički elektricitet može da ošteti elektronske komponente računara ili dodatne opreme. Pre nego što započnete ovu proceduru, proverite da li ste se oslobodili statičkog elektriciteta tako što ćete nakratko dodirnuti uzemljeni metalni predmet.

**EX NAPOMENA:** Trajanje litijumske baterije može da se produži priključivanjem računara u zidni utikač naizmenične struje. Litijumska baterija se koristi samo kada računar NIJE priključen na naizmeničnu struju.

Kompanija HP očekuje od korisnika da recikliraju korišćeni elektronski hardver, originalne HP kasete s tonerom i punjive baterije. Za dodatne informacije o programima recikliranja posetite [http://www.hp.com/](http://www.hp.com/recycle) [recycle.](http://www.hp.com/recycle)

- **1.** Uklonite/isključite sve sigurnosne uređaje koji sprečavaju otvaranje računara.
- **2.** Uklonite sve prenosive medijume, kao što su diskete ili kompakt diskovi, iz računara.
- **3.** Ugasite računar na ispravan način iz operativnog sistema, a zatim isključite sve spoljašnje uređaje.
- **4.** Izvucite kabl za napajanje iz električne utičnice i iskopčajte sve spoljašnje.
- **OPREZ:** Bez obzira ne to da li je računar uključen, na matičnoj ploči ima električnog napona sve dok je sistem ukopčan u aktivnu utičnicu naizmenične struje. Morate da izvučete kabl za napajanje da bi se izbeglo oštećenje unutrašnjih komponenti računara.
- **5.** Ako je računar na postolju, spustite ga sa postolja.
- **6.** Uklonite pristupnu ploču.
- **7.** Pronađite bateriju i držač baterije na matičnoj ploči.
- **EY NAPOMENA:** Kod nekih modela računara neophodno je ukloniti neku unutrašnju komponentu da bi se pristupilo bateriji.
- **8.** U zavisnosti od vrste držača baterije na matičnoj ploči, sledite sledeća uputstva za zamenu baterije.

#### **Tip 1**

**a.** Izvadite bateriju iz držača.

**Slika B-1** Uklanjanje litijumske baterije u obliku kovanice (tip 1)

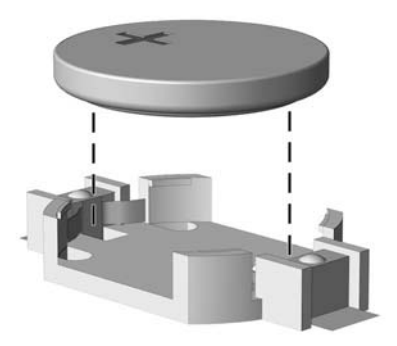

**b.** Zamensku bateriju ugurajte u pravilan položaj tako da pozitivna strana bude okrenuta nagore. Držač baterije automatski učvršćuje bateriju u odgovarajući položaj.

#### **Tip 2**

- **a.** Da biste izvadili bateriju iz držača, stisnite metalnu sponu koja se nalazi iznad jedne od ivica baterije. Kada baterija iskoči iz držača, izvadite je (1).
- **b.** Da biste postavili novu bateriju, ugurajte zamensku bateriju ispod ivice držača, sa pozitivnom stranom okrenutom nagore. Gurnite drugu ivicu nadole dok spona ne škljocne iznad druge ivice baterije (2).

**Slika B-2** Uklanjanje i zamena litijumske baterije u obliku kovanice (tip 2)

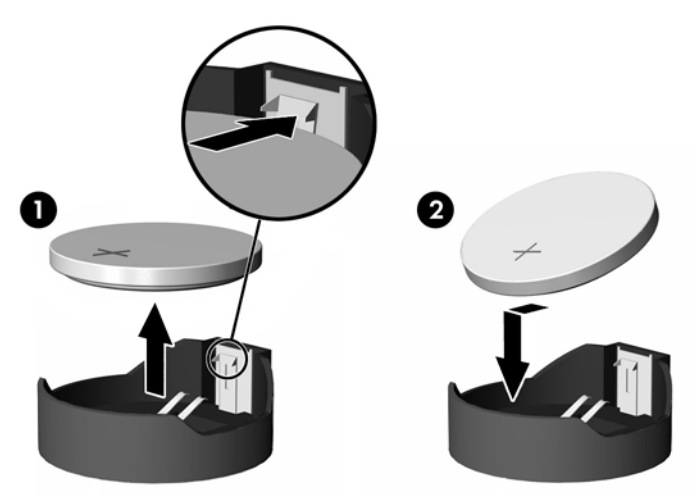

#### **Tip 3**

- **a.** Povucite unazad okvir (1) koji drži bateriju na mestu i uklonite bateriju (2).
- **b.** Stavite novu bateriju i vratite okvir nazad na mesto.

**Slika B-3** Uklanjanje litijumske baterije u obliku kovanice (tip 3)

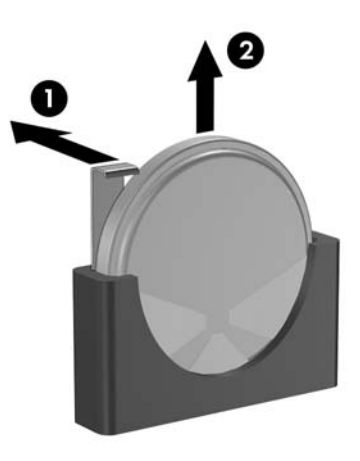

- **E NAPOMENA:** dovršite ovu proceduru prateći sledeće korake.
- **9.** Vratite pristupnu ploču.
- **10.** Ako je računar bio na postolju, vratite postolje.
- **11.** Prikopčajte računar na električnu mrežu i uključite ga.
- **12.** Ponovo podesite datum i vreme, lozinke i sva posebna podešavanja sistema uz pomoć uslužnog programa Computer Setup. Pogledajte *Vodič za korisnike uslužnog programa Computer Setup (F10)*.
- **13.** Zaključajte sve bezbednosne uređaje koji su bili otključani prilikom skidanja pristupne ploče.

# <span id="page-58-0"></span>**C Spoljni sigurnosni uređaji**

**NAPOMENA:** Za informacije o bezbednosnim funkcijama podataka pogledajte *Vodič za korisnike uslužnog programa Computer Setup (F10)*, *Vodič za upravljanje stonim računarima* i *Vodič za HP ProtectTools Security Manager* (na nekim modelima) na adresi <http://www.hp.com>.

# **Ugradnja sigurnosne brave**

Sigurnosne brave prikazane ispod i na sledećim stranama se koriste za obezbeđivanje računara.

### **Brava za kabl**

**Slika C-1** Ugradnja brave za kabl

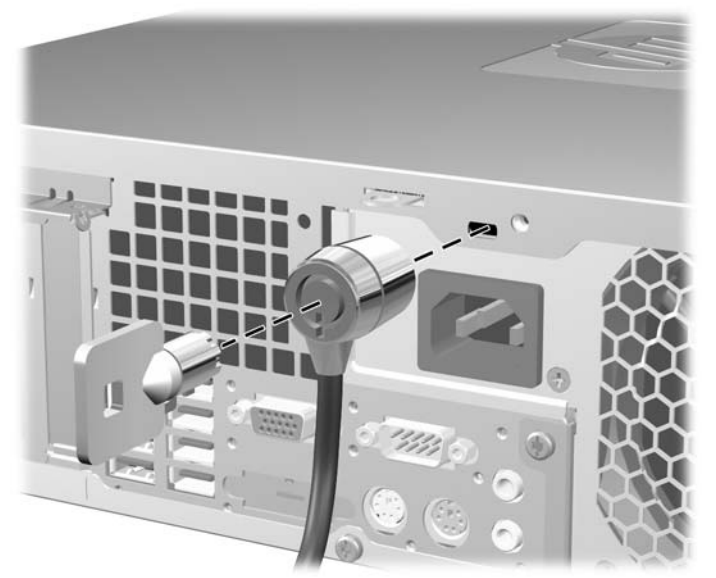

### <span id="page-59-0"></span>**Katanac**

**Slika C-2** Ugradnja katanca

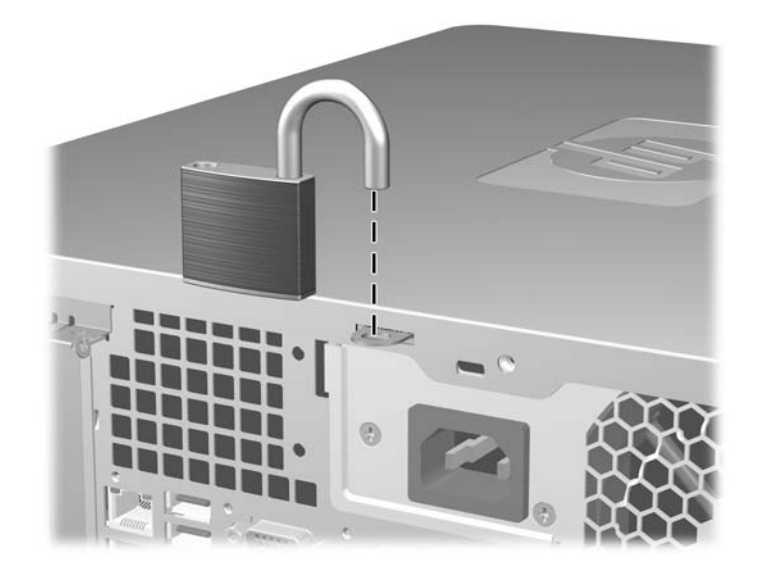

### <span id="page-60-0"></span>**HP Business sigurnosna brava za lični računar**

**1.** Učvrstite sigurnosni kabl tako što ćete ga obmotati oko nekog stabilnog predmeta.

**Slika C-3** Učvršćivanje kabla za nepomični predmet

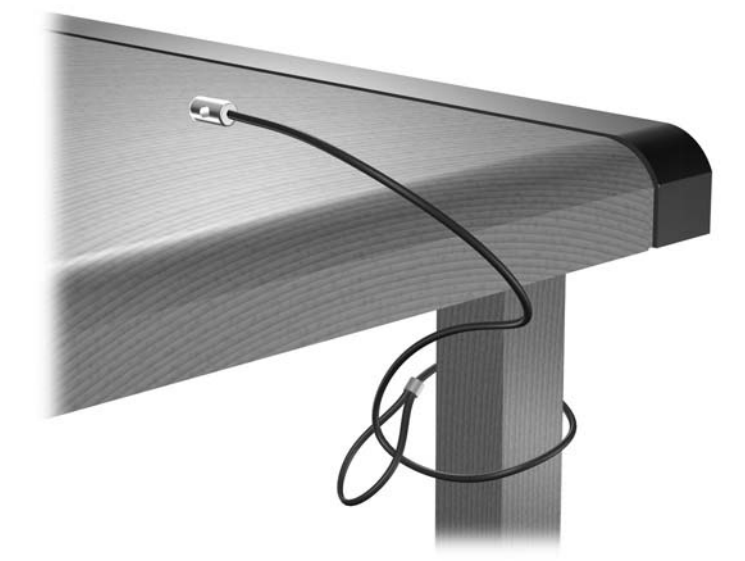

**2.** Provucite kablove za tastaturu i miš kroz bravu.

**Slika C-4** Provlačenje kablova za tastaturu i miš

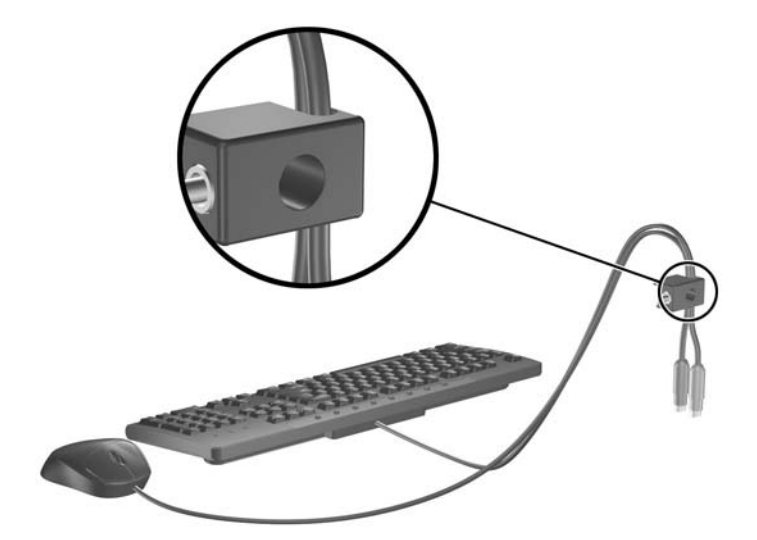

**3.** Pričvrstite bravu za kućište koristeći dostavljene zavrtnje.

**Slika C-5** Učvršćivanje brave za kućište

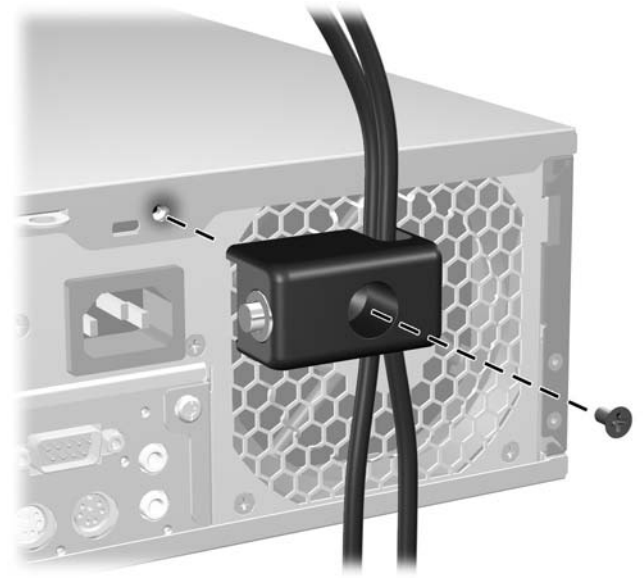

**4.** Ukopčajte kraj sigurnosnog kabla sa priključkom u bravu (1) i pritisnite dugme (2) da biste zaključali bravu. Da biste otključali bravu, koristite dostavljeni ključ.

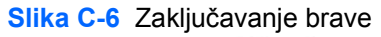

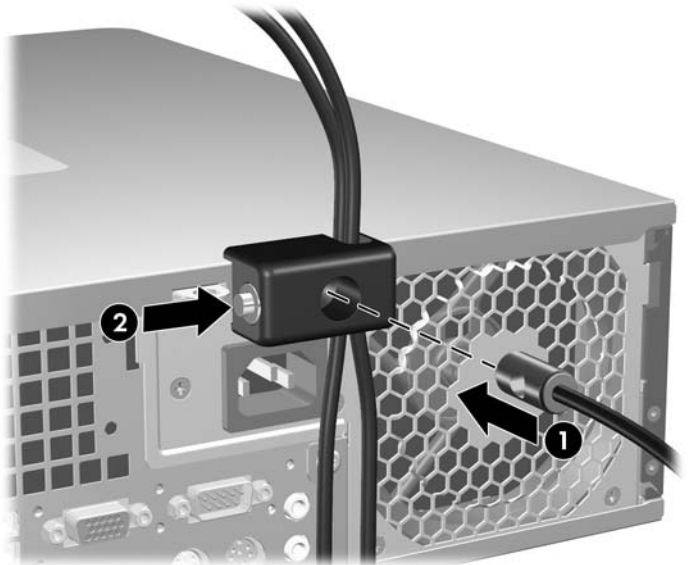

### <span id="page-62-0"></span>**Obezbeđivanje prednje maske**

Ugradnjom sigurnosnih zavrtnja obezbeđenih od strane HP-a prednja maska se može fiksirati u mestu.

Sigurnosni zavrtanj se nalazi na odvodu ventilatora unutar kućišta. Za zaključavanje prednje maske uklonite sigurnosni zavrtanj sa odvoda ventilatora (1) i ugradite ga kroz okvir kućišta u prednju masku (2).

**Slika C-7** Ugradnja sigurnosnog zavrtnja prednje maske

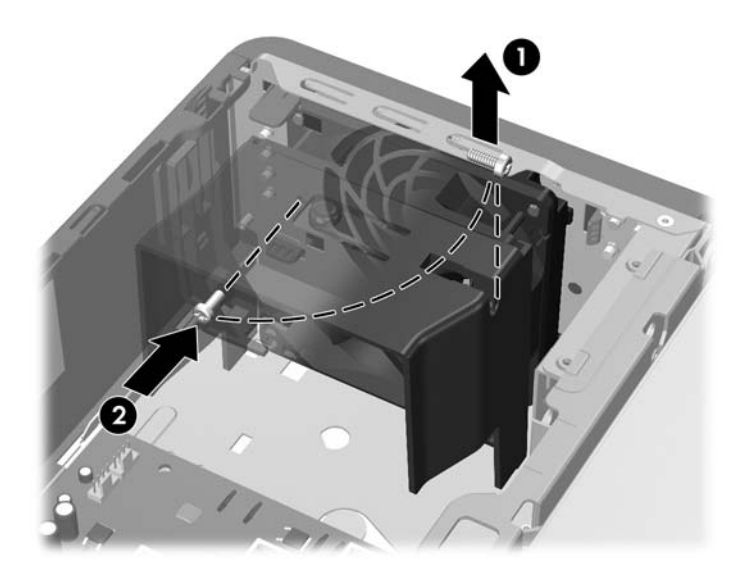

# <span id="page-63-0"></span>**D Elektrostatičko pražnjenje**

Pražnjenje statičkog elektriciteta iz prsta ili drugog provodnika može da ošteti matičnu ploču ili druge uređaje osetljive na statički elektricitet. Ovaj tip oštećenja može da smanji očekivani vek trajanja uređaja.

## **Sprečavanje elektrostatičkih oštećenja**

Za sprečavanje elektrostatičkog oštećenja poštujte sledeće mere predostrožnosti:

- Izbegavajte kontakt rukama tako što ćete transportovati i čuvati proizvode u kutijama zaštićenim od statičkog elektriciteta.
- Delove osetljive na elektrostatički elektricitet držite u njihovim kutijama sve dok ne stignu u radnu stanicu neosetljivu na statički elektricitet.
- **•** Postavite delove na uzemljenu površinu pre nego što ih izvadite iz kutije.
- Nemojte da dodirujete pinove, vodove ili strujna kola.
- Uvek budite dobro uzemljeni kada dodirujete komponentu ili sklop osetljiv na statički elektricitet.

### **Metodi za uzemljenje**

Postoji nekoliko metoda za uzemljenje. Koristite jedan ili nekoliko sledećih metoda kada koristite ili ugrađujete delove osetljive na elektrostatički elektricitet.

- Koristite kaiš oko ručnog zgloba koji je kablom za uzemljenje povezan sa uzemljenom radnom stanicom ili kućištem računara. Kaiševi oko ručnog zgloba su savitljivi kaiševi sa minimalnim otporom od 1 MΩ +/- 10% u kablovima za uzemljenje. Da biste omogućili ispravno uzemljenje, dobro pričvrstite kaiš direktno na kožu.
- Kada radite na radnim stanicama koje su van upotrebe, koristite kaiš privezan za petu, nožne prste ili čizme. Nosite kaiševe na obe noge kada stojite na provodljivim podovima ili podnim prostirkama koje proizvode pražnjenja statičkog elektriciteta.
- Koristite provodljive alate za servisiranje.
- Koristite prenosivi komplet alata sa savitljivom radnom prostirkom za pražnjenje statičkog elektriciteta.

Ukoliko nemate ništa od preporučene opreme za ispravno uzemljenje, obratite se ovlašćenom HP trgovcu, prodavcu ili dobavljaču usluga.

**EX NAPOMENA:** Za dodatne informacije o statičkom elektricitetu stupite u vezu sa ovlašćenim HP trgovcem, prodavcem ili dobavljačem usluga.

# <span id="page-64-0"></span>**E Saveti za rukovanje računarom, održavanje i pripremu za transport**

# **Saveti za rukovanje računarom i održavanje**

Poštujte ove savete za ispravno postavljanje i održavanje računara i monitora:

- Držite računar dalje od prekomerne vlage, direktne sunčeve svetlosti ili preterane toplote i hladnoće.
- Rukujte računarom na čvrstoj i ravnoj površini. Obezbedite slobodan prostor od 10,2-cm (4 inča) oko svih strana sa ventilacijom i iznad monitora kako biste omogućili potreban protok vazduha.
- Nikada nemojte da ograničavate protok vazduha blokiranjem prednjih otvora ili usisa za vazduh. Nemojte da naslanjate naopačke okrenutu tastaturu direktno na prednju stranu računara, jer to takođe sprečava protok vazduha.
- Nikada nemojte koristiti računar ako je pristupna ploča ili poklopac bilo kog slota za karticu za proširenje uklonjen.
- Ne stavljajte računare jedan na drugi ili previše blizu jedan drugom kako ne bi bili izloženi izduvu vazduha na višoj temperaturi iz računara koji je preblizu.
- Ako ćete računarom rukovati iz zasebnog kućišta, i u njemu mora da postoji odvod vazduha, a navedeni saveti za rukovanje se primenjuju.
- Držite tečnosti dalje od računara ili tastature.
- Nemojte nikada da prekrivate otvore za ventilaciju na monitoru nijednom vrstom materijala.
- Instalirajte ili omogućite funkcije za upravljanje napajanjem za operativni sistem ili drugi softver, uključujući i stanje mirovanja.
- Isključite računar pre nego što uradite bilo šta od sledećeg:
	- Brišete spoljašnji deo računara mekanom, vlažnom tkaninom, ukoliko je potrebno. Korišćenje sredstava za čišćenje može da skine boju ili ošteti glazuru.
	- S vremena na vreme čistite otvore za vazduh s prednje i zadnje strane računara. Dlačice i druga strana tela mogu da blokiraju otvore i ograniče protok vazduha.

# <span id="page-65-0"></span>**Mere predostožnosti za optički uređaj**

Pridržavajte se sledećih saveta dok koristite ili čistite optički uređaj.

### **Rad**

- Nemojte da pomerate uređaj dok radi. To može da izazove probleme tokom čitanja.
- Izbegavajte izlaganje uređaja iznenadnim promenama temperature, jer može da dođe do kondenzacije unutar jedinice. Ukoliko dođe do nagle promene temperature dok je uređaj uključen, sačekajte najmanje sat vremena pre nego što isključite električno napajanje. Ukoliko odmah budete koristili jedinicu, to može da izazove probleme tokom čitanja.
- Izbegavajte da stavljate uređaj na mesto koje je izloženo visokoj vlažnosti, veoma visokim temperaturama, mehaničkim vibracijama ili direktnoj sunčevoj svetlosti.

### **Čišćenje**

- Tablu i upravljački sistem čistite mekim, suvim tkaninama ili mekim tkaninama nakvašenim blagim rastvorom deterdženta. Nemojte nikada da prskate sredstva za čišćenje u spreju direktno na iedinicu.
- Izbegavajte korišćenje bilo kog tipa rastvarača, na primer alkohola ili benzina, jer mogu da oštete površinski sloj.

### **Sigurnost**

Ako bilo kakav predmet ili tečnost padne na uređaj, odmah isključite računar i dajte ga na proveru kod ovlašćenog HP dobavljača usluga.

## **Priprema za transport**

Pridržavajte se sledećih saveta kada pripremate računar za transport:

- **1.** Napravite rezervnu kopiju datoteka sa čvrstog diska na PD diskovima, kasetama, kompakt diskovima ili disketama. Osigurajte da mediji za rezervne kopije ne budu izloženi električnim ili magnetnim impulsima dok se čuvaju ili transportuju.
- **ET NAPOMENA:** Čvrsti disk se automatski zaključava kada se isključi napajanje sistema.
- **2.** Uklonite i uskladištite sve prenosive medije.
- **3.** U uređaj za diskete stavite praznu disketu da biste ga zaštitili tokom transporta. Nemojte da koristite disketu na kojoj ste sačuvali ili na kojoj nameravate da čuvate podatke.
- **4.** Isključite računar i spoljne uređaje.
- **5.** Izvucite kabl za napajanje iz električne utičnice, a zatim iz računara.
- **6.** Isključite komponente sistema i spoljne uređaje sa izvora električnog napajanja, a zatim i računara.
- **E NAPOMENA:** Pre transporta računara proverite da li sve kartice dobro leže i jesu li učvršćene u slotovima.
- **7.** Zapakujte komponente sistema i spoljne uređaje u njihove originalne ili slične kutije sa dovoljno materijala za pakovanje koji će ih štititi.

# <span id="page-66-0"></span>**Indeks**

#### **Simboli/brojevi**

čitač medijskih kartica funkcije [3](#page-8-0) ugradnja [36](#page-41-0) uklanjanje [34](#page-39-0) čvrsti disk ugradnja [39](#page-44-0) ugradnja sekundarnog [36](#page-41-0) uklanjanje [39](#page-44-0)

#### **A**

audio konektori [2](#page-7-0), [4](#page-9-0)

#### **B**

bezbednost HP Business sigurnosna brava za lični računar [55](#page-60-0) prednja maska [57](#page-62-0) brave brava za kabl [53](#page-58-0) HP Business sigurnosna brava za lični računar [55](#page-60-0) katanac [54](#page-59-0) prednja maska [57](#page-62-0)

#### **D**

DIMM-ovi. *Pogledajte* memorija

#### **E**

električno napajanje [48](#page-53-0) elektrostatičko pražnjenje, sprečavanje oštećenja [58](#page-63-0)

#### **K**

kablovi za povezivanje uređaja [26](#page-31-0) kartica za proširenje lokacije slota [20](#page-25-0) ugradnja [20](#page-25-0) uklanjanje [20](#page-25-0)

komponente prednje table [2](#page-7-0) komponente zadnje ploče [4](#page-9-0) konektor za izlaznu liniju [4](#page-9-0) konektor za mikrofon [2](#page-7-0) konektor za monitor [4](#page-9-0) konektor za slušalice [2](#page-7-0) konektor za ulaznu liniju [4](#page-9-0)

#### **L**

lokacija identifikacionog broja proizvoda [7](#page-12-0) lokacija serijskog broja [7](#page-12-0)

#### **M**

memorija popunjavanje utičnica [17](#page-22-0) specifikacije [16](#page-21-0) ugradnja [16](#page-21-0) miš konektor [4](#page-9-0) mrežni konektor [4](#page-9-0)

### **O**

optički uređaj mere predostrožnosti [60](#page-65-0) ugradnja [31](#page-36-0) uklanjanje [29](#page-34-0) čišćenje [60](#page-65-0) otključavanje sigurnosne palete [53](#page-58-0)

#### **P**

PCI Express kartica [20](#page-25-0), [23](#page-28-0) PCI kartica [20](#page-25-0), [22](#page-27-0) poklopac slota za proširenje uklanjanje [22](#page-27-0) vraćanje [23](#page-28-0) povezivanje jedinica sa sistemskom pločom [28](#page-33-0)

prednja maska bezbednost [57](#page-62-0) uklanjanje [11](#page-16-0) uklanjanje praznih maski [12](#page-17-0) vraćanje [13](#page-18-0) prenosivi čvrsti disk zamena [43](#page-48-0) priprema za transport [60](#page-65-0) pristupna ploča zaključavanje i otključavanje [53](#page-58-0) pristupna ploča računara uklanjanje [9](#page-14-0) zamena [10](#page-15-0)

#### **S**

saveti za instalaciju [8](#page-13-0) saveti za rukovanje računarom [59](#page-64-0) saveti za ventilaciju [59](#page-64-0) serijski konektor [4](#page-9-0) sigurnost brava za kabl [53](#page-58-0) katanac [54](#page-59-0) specifikacije memorija [16](#page-21-0) računar [48](#page-53-0)

### **T**

tastatura komponente [5](#page-10-0) konektor [4](#page-9-0) taster sa Windows logotipom [6](#page-11-0)

#### **U**

ugradnja baterija [50](#page-55-0) kablovi za uređaje [26](#page-31-0) kartica za proširenje [20](#page-25-0) memorija [16](#page-21-0)

opti čki ure đaj [31](#page-36-0) sigurnosne brave [53](#page-58-0) ure đaj za diskete [36](#page-41-0) vode ći zavrtnji [26](#page-31-0) čita č medijskih kartica [36](#page-41-0) čvrsti disk [39](#page-44-0) ugra đivanje prenosivi čvrsti disk [43](#page-48-0) uklanjanje baterija [50](#page-55-0) kartica za proširenje [20](#page-25-0) opti čki ure đaj [29](#page-34-0) PCI Express kartica [23](#page-28-0) PCI kartica [22](#page-27-0) poklopac slota za proširenje [22](#page-27-0) prazne maske [12](#page-17-0) prednja maska [11](#page-16-0) pristupna plo ča ra čunara [9](#page-14-0) ure đaj za diskete [34](#page-39-0) čita č medijskih kartica [34](#page-39-0) čvrsti disk [39](#page-44-0) ure đaj za diskete ugradnja [36](#page-41-0) uklanjanje [34](#page-39-0) ure đaji kablovi za povezivanje [26](#page-31-0) lokacije [25](#page-30-0) ugradnja [26](#page-31-0) USB portovi prednja tabla [2](#page-7-0) zadnja plo ča [4](#page-9-0)

#### **V**

vertikalni položaj [14](#page-19-0) vode ći zavrtnji [26](#page-31-0)

#### **Z**

zamena baterije [50](#page-55-0)